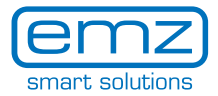

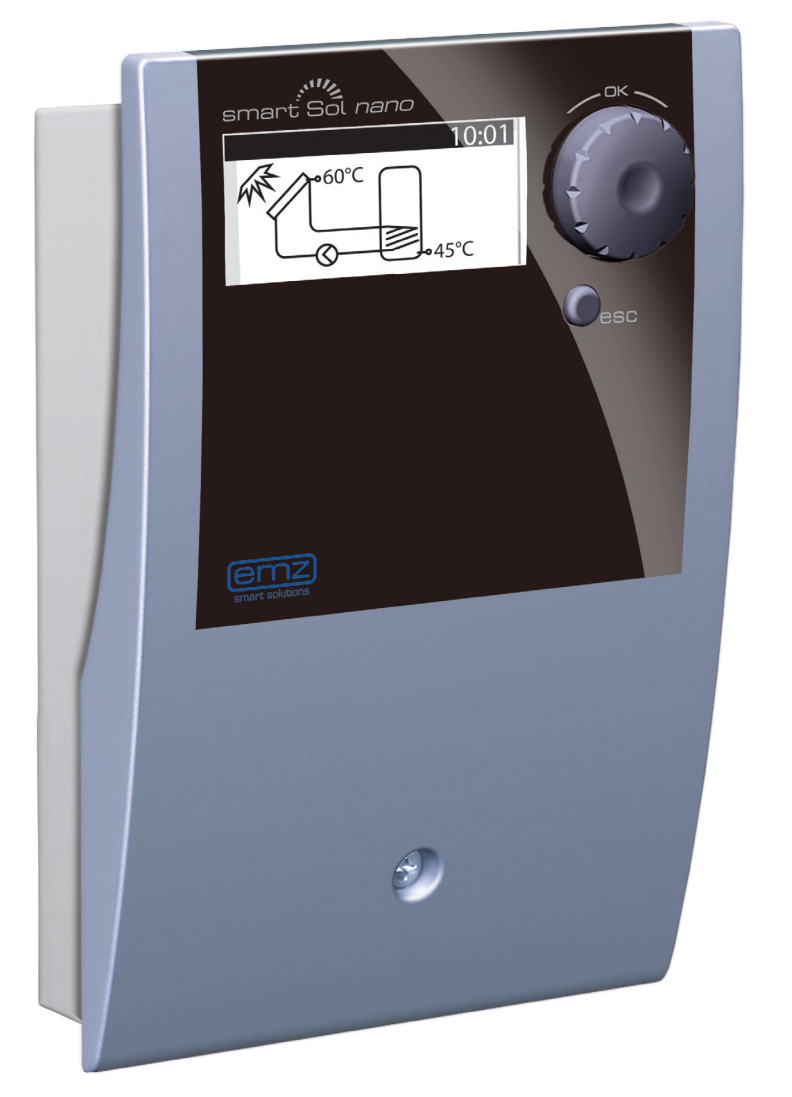

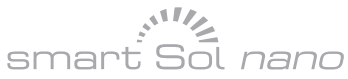

Equipaggiamento ›Special‹

Istruzioni per il montaggio e per l'uso<br>Regolatore di temperatura differenziale per impianti solari termici per<br>la produzione di acqua calda potabile e l'integrazione al riscaldamento

Queste istruzioni per il montaggio e per l'uso sono parte del prodotto.

> Prima dell'impiego, leggere con attenzione le istruzioni per il montaggio e per l'uso.

> Conservare per tutta la durata del prodotto.

Traduzione dell'edizione originale tedesca ©emz 2012 - Salvo modifiche.

I contenuti e le illustrazioni di questo manuale di istruzioni per il montaggio e per l'uso sono proprietà intellettuale della ditta emz-Hanauer GmbH & Co.KGaA.

Sono vietati cessione, riproduzione, diffusione o rielaborazione, nonché impiego, utilizzo o pubblicazione non autorizzati di questa documentazione.

I diritti sui marchi figurativi e verbali ›emz - smart solutions‹ e ›smart Sol nano‹ sono proprietà esclusiva della ditta emz-Hanauer GmbH & Co.KGaA.

I diritti su marchi, nomi o loghi eventualmente citati sono proprietà del relativo ideatore/licenziatario.

# **Indice**

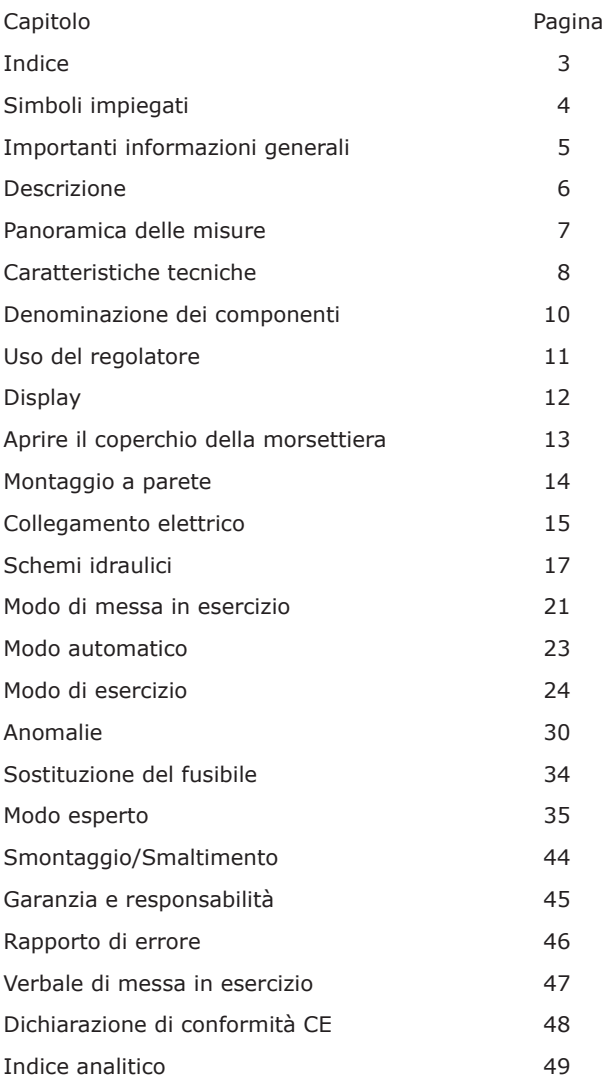

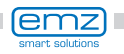

٠

# <span id="page-3-0"></span>**Simboli impiegati**

Nell'impiego del regolatore di temperatura differenziale **smart Sol nano** e dell'intero impianto osservare assolutamente le seguenti avvertenze di sicurezza contenute in queste istruzioni per il montaggio e per l'uso!

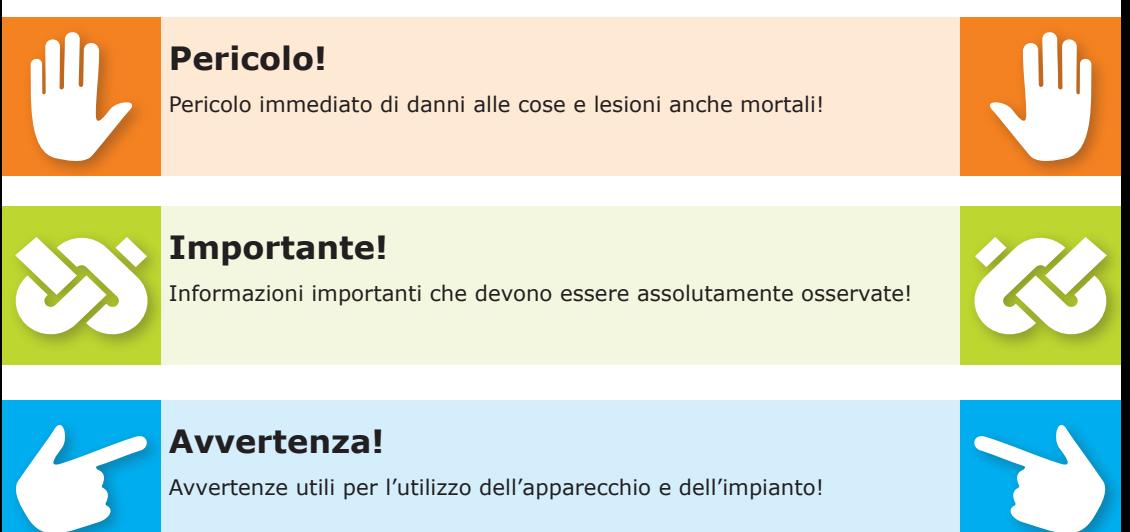

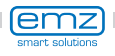

# **Importanti informazioni generali**

<span id="page-4-0"></span>Queste istruzioni descrivono l'installazione, la messa in esercizio, l'uso, la riparazione e lo smontaggio del regolatore di temperatura differenziale **smart Sol nano** per impianti solari termici.

Nell'esercizio dell'intero impianto si deve osservare la documentazione tecnica di tutti i componenti impiegati, come collettori solari, caldaia, accumulatore, pompe, miscelatore, valvole ecc.

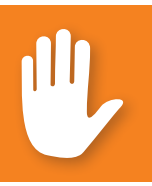

### **Pericolo!**

Il montaggio, il collegamento, la messa in esercizio, la riparazione e lo smontaggio del regolatore devono essere eseguiti solo da uno specialista qualificato!

Il regolatore viene impiegato dall'utilizzatore dell'intero impianto solare/ di riscaldamento, quindi normalmente non da un tecnico specializzato.

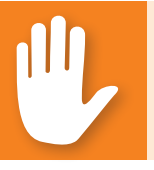

#### **Pericolo!**

Il regolatore non può in nessun caso sostituire dispositivi di sicurezza necessari per l'impianto!

Utilizzare il regolatore solo dopo aver letto approfonditamente e compreso queste istruzioni per il montaggio e per l'uso e le avvertenze di sicurezza. Rispettare tutte le avvertenze di sicurezza e, in caso di dubbi, consultare uno specialista.

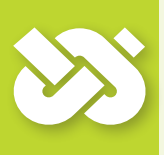

### **Importante!**

L'installatore del regolatore deve informare l'utilizzatore dell'impianto in merito a uso, funzionamento e caratteristiche dello **smart Sol nano** !

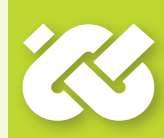

Conservare queste istruzioni per il montaggio e per l'uso e tutta la relativa documentazione in modo che siano disponibili in caso di necessità.

In caso di trasloco o vendita dell'apparecchio, consegnare la documentazione al successore.

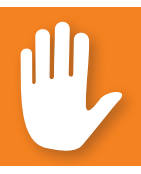

### **Pericolo!**

L'accesso all'apparecchio in funzione deve essere possibile solo a persone adulte dotate di esperienza e conoscenze adeguate!

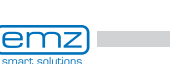

<span id="page-5-0"></span>Il regolatore di temperatura differenziale **smart Sol nano** è un regolatore elettronico indipendente per il montaggio non integrato, che viene impiegato per il controllo di impianti solari termici.

Il regolatore dispone di un resistente involucro in materiale plastico suddiviso in tre parti, che può essere aperto solo servendosi di un utensile (cacciavite PH2).

L'impiego avviene tramite due soli elementi di comando, le indicazioni vengono visualizzate su un display a colori retroilluminato.

Prima di eseguire l'installazione elettrica, il regolatore deve essere montato e fissato su una superficie verticale stabile (parete).

Per la sua alimentazione e quella delle uscite, il regolatore deve essere collegato a una rete elettrica corrispondentemente alle caratteristiche tecniche.

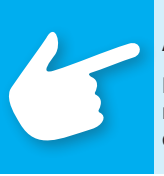

#### **Avvertenza!**

L'istallazione elettrica dell'apparecchio deve essere eseguita in modo fisso e deve essere collegata alla rete tramite un dispositivo di separazione completa secondo le disposizioni di istallazione!

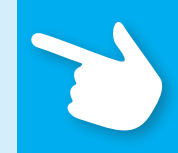

Il montaggio, il collegamento, la messa in esercizio, la riparazione e lo smontaggio del regolatore devono essere eseguiti solo da un'impresa specializzata.

#### **Per un esercizio corretto devono essere impiegate sonde termiche di tipo Pt 1000 - la forma costruttiva dei sensori non influisce sul funzionamento.**

Ogni sonda termica presenta due collegamenti equivalenti, che sono cioè intercambiabili. Non si deve quindi osservare una polarità.

I cavi della sonda possono essere prolungati fino a 100 m, in questo caso si consiglia una sezione di 2 x 1,5 mm2.

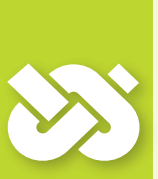

### **Importante!**

Per la pulizia e la cura dell'involucro, degli elementi di comando e del display impiegare esclusivamente un panno asciutto o leggermente umido!

Non fare mai entrare a contatto le superfici con detergenti o solventi. Componenti in plastica opachi, irruviditi o in procinto di staccarsi devono essere subito sostituiti!

Non si deve mai impiegare un apparecchio il cui involucro sia danneggiato!

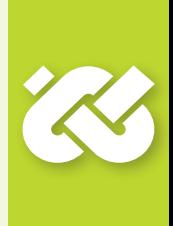

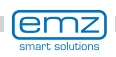

# **Panoramica delle misure**

<span id="page-6-0"></span>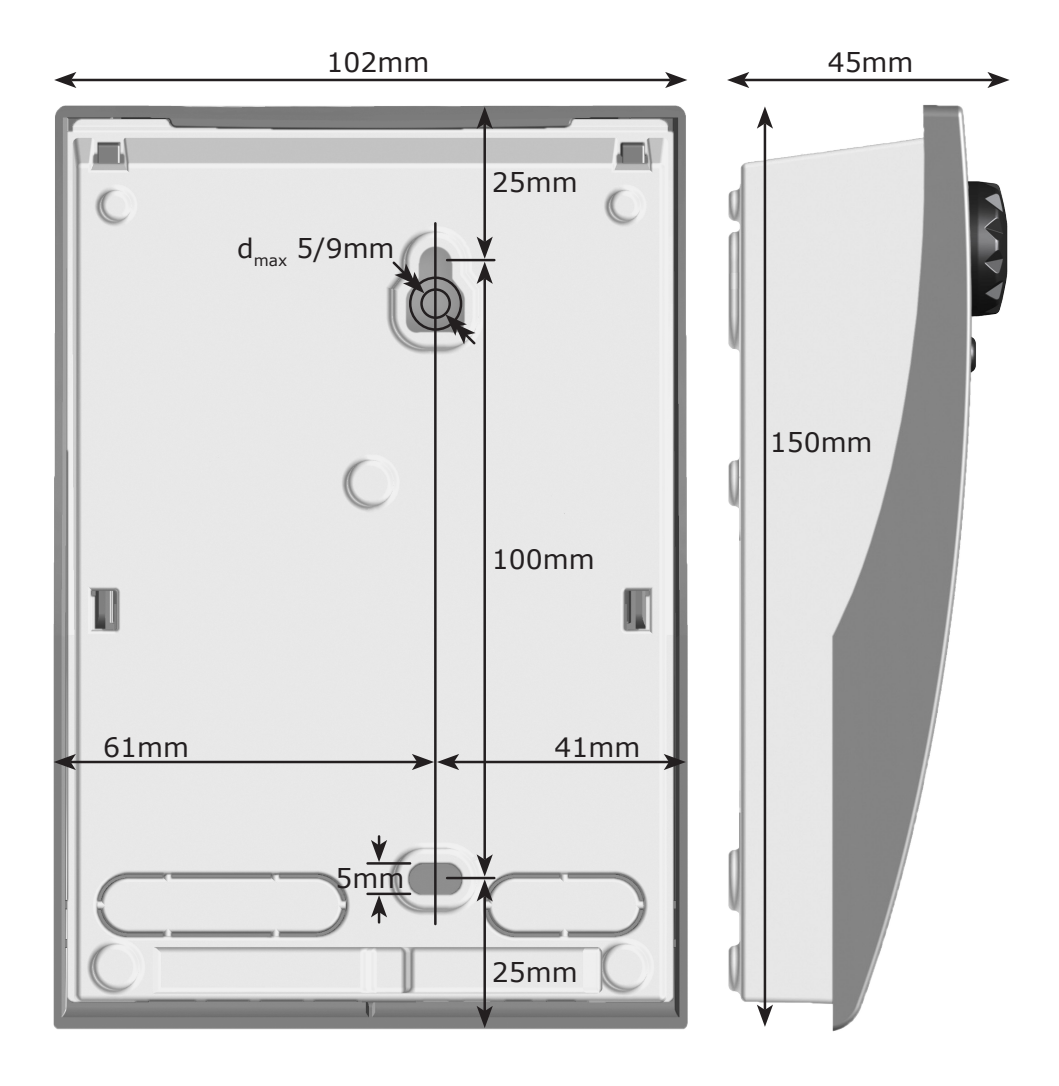

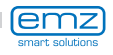

# <span id="page-7-0"></span>**Caratteristiche tecniche**

#### **Uso previsto**

Il regolatore di temperatura differenziale deve essere utilizzato esclusivamente come regolatore per il comando di impianti solari termici. L'impiego deve avvenire nell'ambito di tutte le specifiche descritte. L'installazione e la messa appunto del regolatore devono essere eseguite solo da un tecnico. L'installatore deve aver letto e capito le istruzioni per l'uso. L'installatore elencherà tutte le funzioni rilevanti all'utilizzatore. Per l'esercizio, l'involucro deve essere chiuso e non danneggiato.

#### **Elementi forniti**

1 regolatore di temperatura differenziale **smart Sol nano**

1 manuale di istruzioni per il montaggio e per l'uso

#### **Regolatore di temperatura differenziale smart Sol nano**

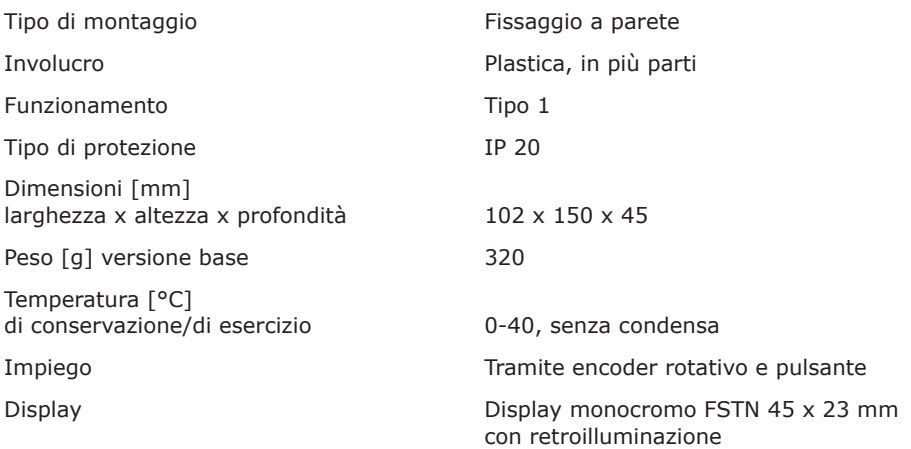

#### **Massime sezioni trasversali da serrare**

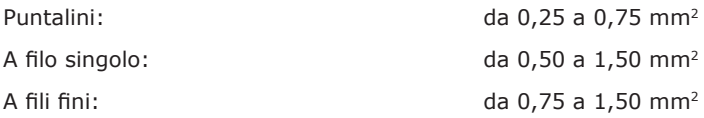

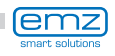

#### **Collegamento elettrico**

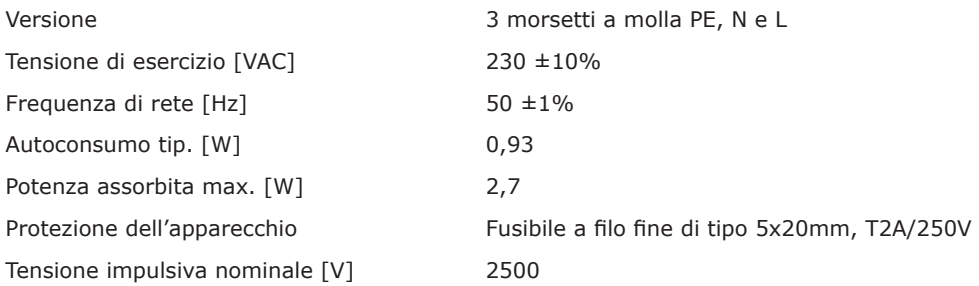

#### **Interfacce TS1 / TS2 / TS3 / TS4**

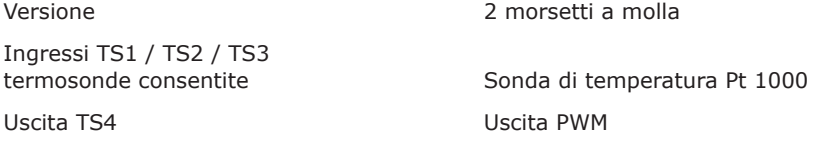

#### **Uscita Triac RO1**

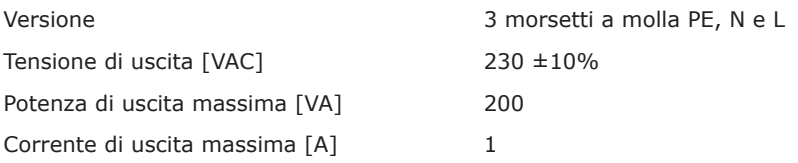

#### **Uscita di commutazione REL aggiuntiva: 2 contatti di commutazione senza potenziale**

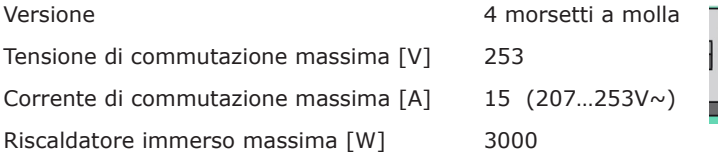

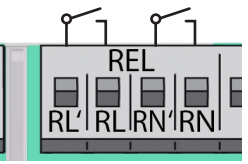

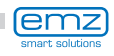

## <span id="page-9-0"></span>**Denominazione dei componenti**

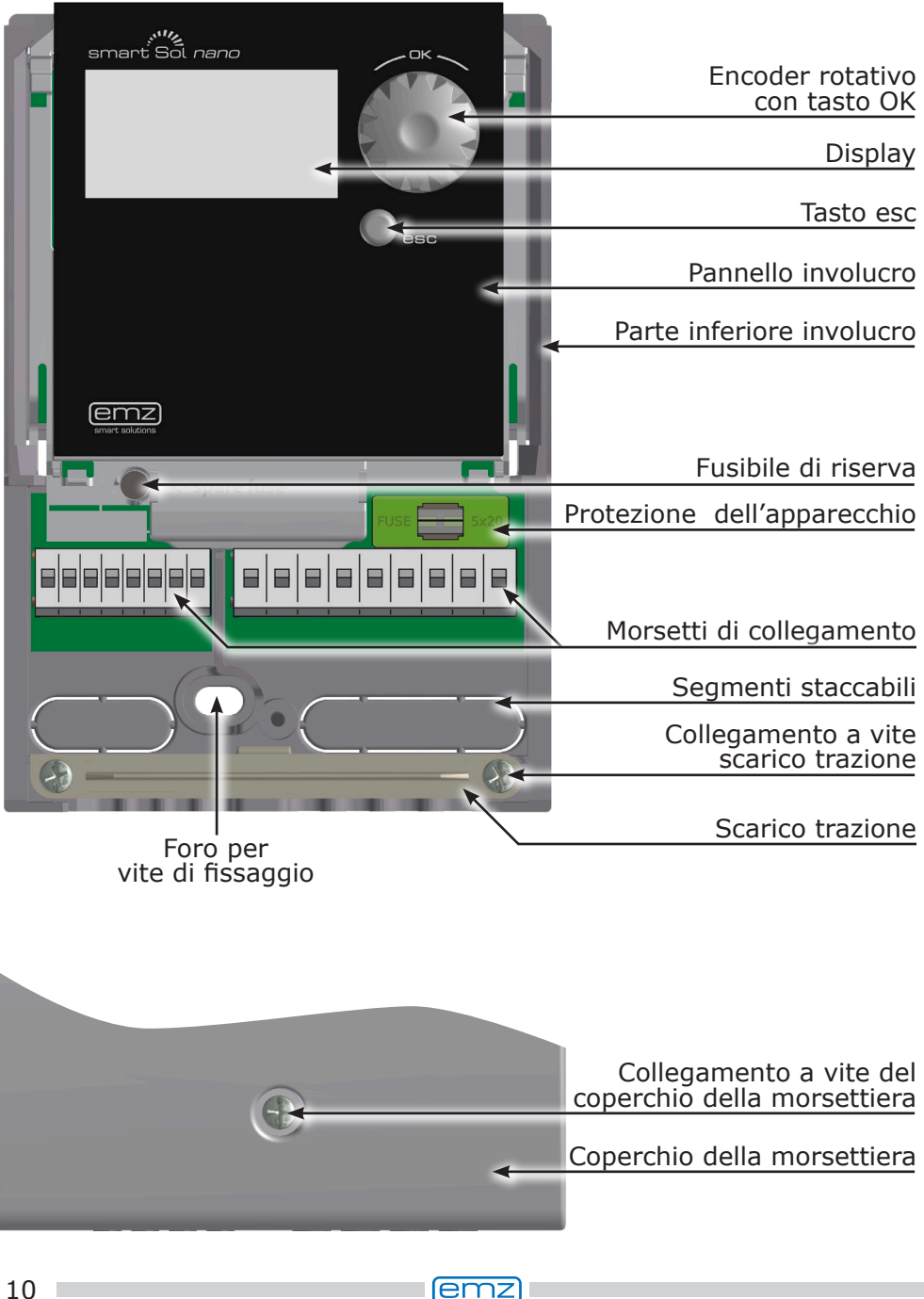

<span id="page-10-0"></span>La messa a punto e l'impiego del regolatore di temperatura differenziale **smart Sol nano** avvengono interamente tramite due soli elementi di comando, situati sul lato anteriore dell'apparecchio.

Tutte le impostazioni e le interrogazioni avvengono tramite l'encoder rotativo.

Per cercare il punto del menu desiderato, ruotare l'encoder con il menu >A scorrimento<: sul display viene visualizzata su sfondo colorato l'opzione di volta in volta selezionabile.

Premendo l'encoder si conferma il punto del menu selezionato. Viene richiamato il sottomenu corrispondente, ovvero viene attivata la selezione.

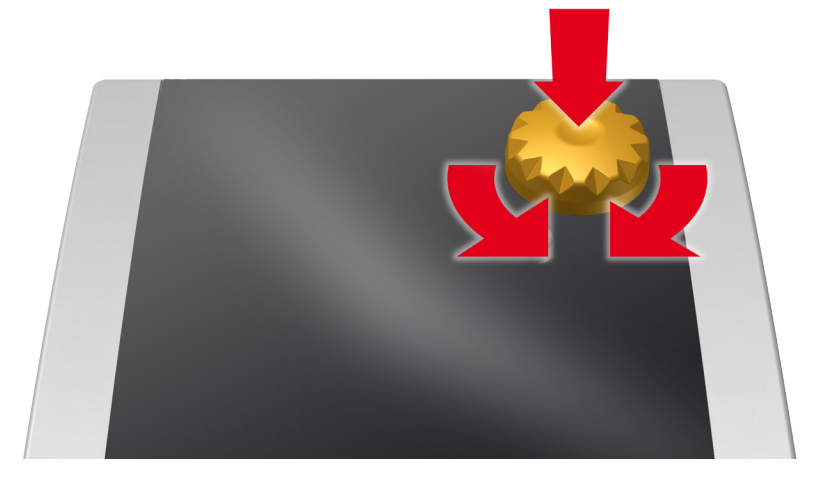

Premendo il tasto esc a partire da un qualunque sottopunto, si torna al livello di menu precedente.

Se per un tempo preimpostato (30-255 s) non viene effettuata alcuna immissione, il regolatore torna automaticamente al livello iniziale.

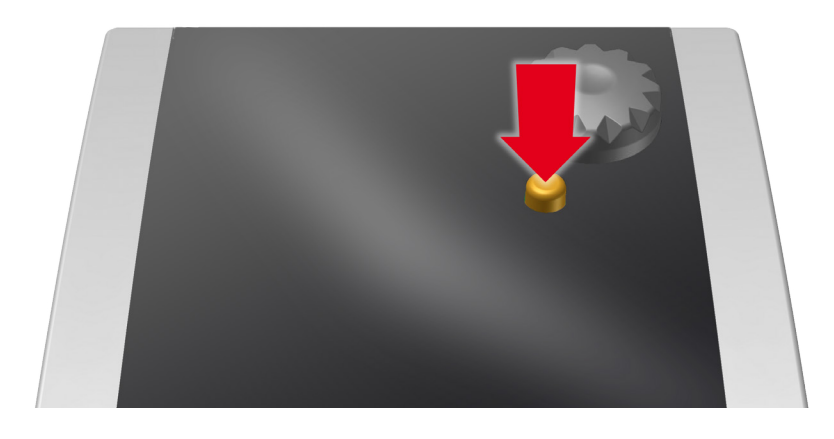

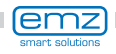

# <span id="page-11-0"></span>**Display**

Per la visualizzazione dello stato di esercizio e per comunicazioni relative a messa a punto, anomalie, modifiche e analisi, il regolatore di temperatura differenziale **smart Sol nano** dispone di un display completamente grafico costantemente retroilluminato.

Il display è attivo per tutto il tempo in cui la tensione di alimentazione giunge al regolatore.

Dopo un tempo preimpostato (30-255 s), la retroilluminazione viene ridotta al 10%.

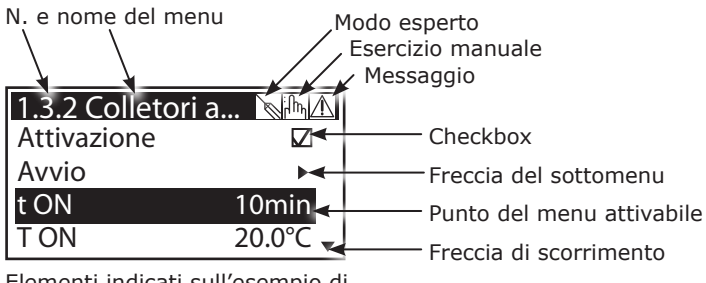

Elementi indicati sull'esempio di una schermata di comunicazione

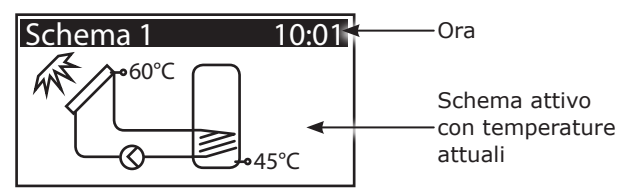

Elementi indicati sull'esempio di una schermata di informazione

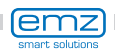

# **Aprire il coperchio della morsettiera**

<span id="page-12-0"></span>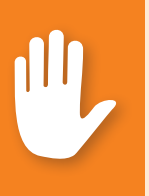

#### **Pericolo!**

Pericolo di morte a causa di scosse elettriche! Durante tutti i lavori con coperchio della morsettiera aperto, l'alimentazione di corrente deve essere scollegata su tutti i poli in modo sicuro  $\Box$  e assicurata contro il reinserimento e assicurata contro il reinserimento!

4

3

 $\overline{\mathbf{2}}$ 

**REAL PROPE** 

WITH

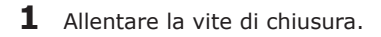

**2** Sollevare in avanti il coperchio della morsettiera...

**3** ... spingerlo verso l'alto...

**4** ... e toglierlo.

Conservare con cura il coperchio della morsettiera e proteggerlo da danni!

Il coperchio della morsettiera viene chiuso nell'ordine inverso.

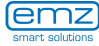

**REALLY** 

# <span id="page-13-0"></span>**Montaggio a parete**

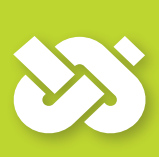

#### **Importante!**

Il tipo di protezione dell'apparecchio corrisponde a IP 20. Provvedere affinché nel luogo di montaggio previsto siano presenti le condizioni corrispondenti!

Non usare la parte inferiore dell'involucro come maschera per foratura!

Non si deve mai impiegare un apparecchio il cui involucro sia danneggiato!

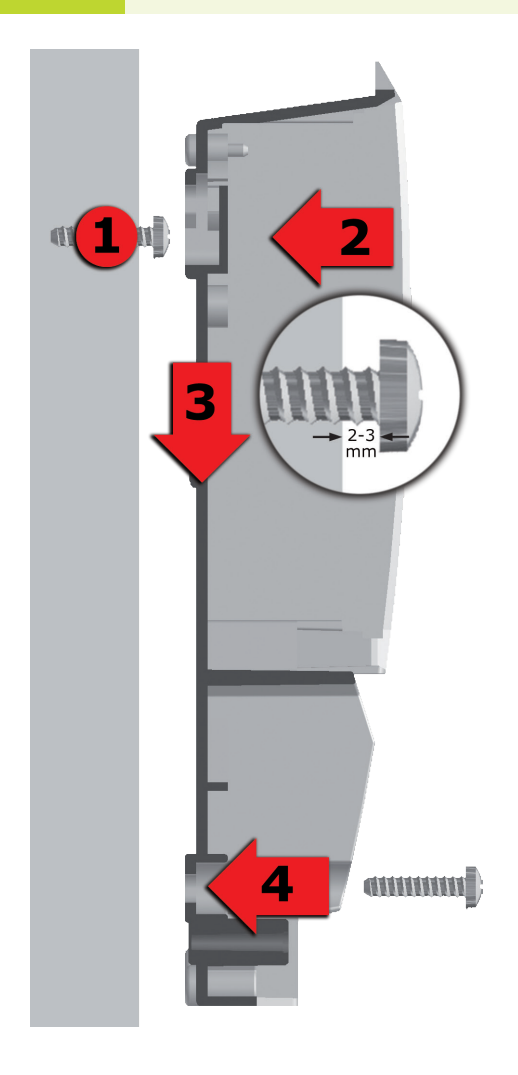

- **1** Avvitare la vite di fissaggio superiore in modo che tra la parete e la testa della vite ci sia una distanza di 2-3 mm.
- **2** Portare l'apertura di fissaggio superiore dell'apparecchio sopra alla testa della vite...
- **3** ... e spingerlo verso il basso.
- **4** Avvitare la vite di fissaggio inferiore.

Per il fissaggio alla parete, se necessario usare dei tasselli!

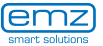

# **Collegamento elettrico**

<span id="page-14-0"></span>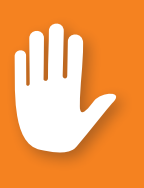

### **Pericolo!**

Pericolo di morte a causa di scosse elettriche! Durante tutti i lavori con coperchio della morsettiera aperto, l'alimentazione di corrente deve essere scollegata su tutti i poli in modo sicuro e assicurata contro il reinserimento!

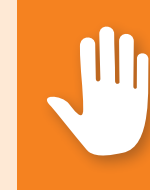

Il collegamento elettrico del regolatore di temperatura differenziale **smart Sol nano** avviene tramite due gruppi di morsetti a molla, visibili dopo aver aperto il coperchio della morsettiera. Per inserire i cavi, le due viti del dispositivo di scarico della trazione devono essere allentate e, se necessario, si deve rimuovere il dispositivo di scarico stesso.

Se i cavi vengono posati sottotraccia, è possibile rimuovere con attenzione i segmenti staccabili, situati nella parte inferiore dell'involucro, e inserire i cavi attraverso queste aperture.

I morsetti a molla Power, RO1 e REL nonché per TS1, TS2, TS3 e TS4 possono accogliere fili animati con una sezione fino a 1,5 mm2. Le trecce corrispondenti devono essere preconfezionate con puntalini.

Per la funzione del dispostivo di scarico per TS1 fino a TS4 è necessario un diametro del cavo di almeno 5 mm e per Power, RO1, REL di almeno 7 mm.

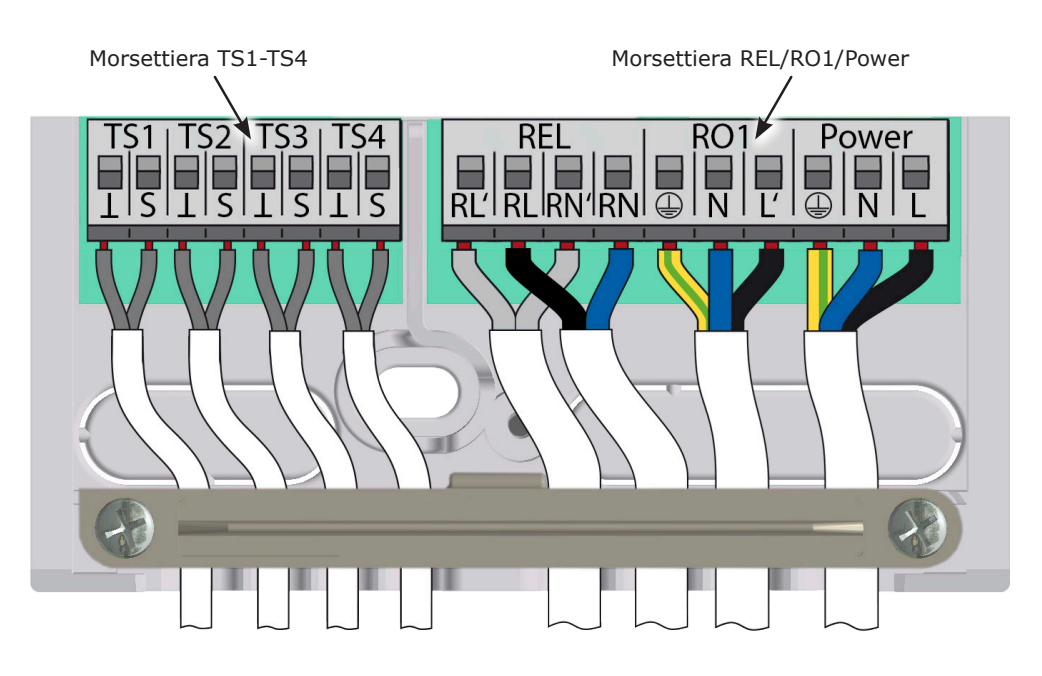

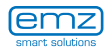

#### **Funzioni di comando della caldaia**

Le funzioni per il comando della caldaia vengono configurate come nella riproduzione:

- 
- A Antilegionelle Priorità 1<br>C Riscaldamento integrativo Priorità 2 C Riscaldamento integrativo

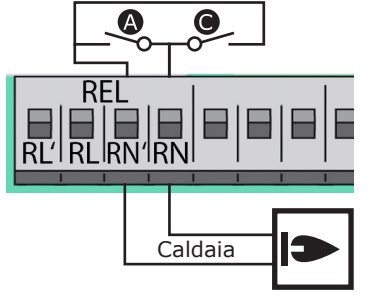

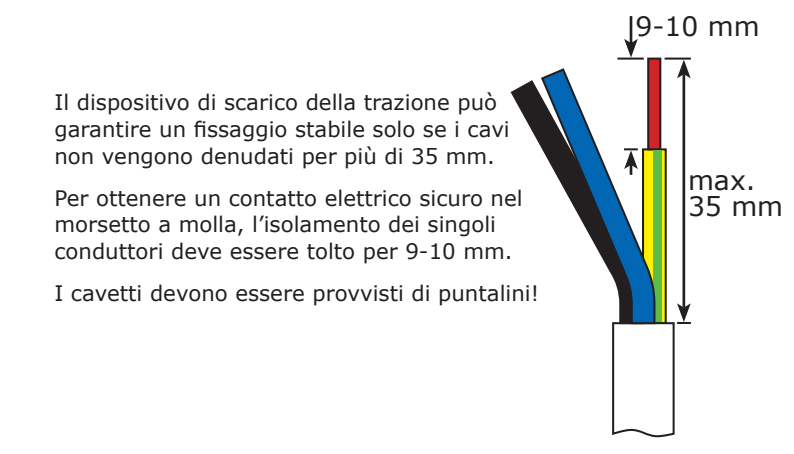

Per effettuare il collegamento, premere con un cacciavite il tasto di azionamento del morsetto a molla e inserire il filo nell'apertura corrispondente fino alla battuta.

> Lasciar andare il tasto di azionamento, e, tirando leggermente il cavo, accertarsi che il morsetto faccia presa.

#### **Importante!**

Prima di chiudere il coperchio della morsettiera si deve avvitare saldamente il dispositivo di scarico della trazione!

Controllare ancora una volta che nessun cavo sia danneggiato e che tutti i cavi siano collegati correttamente!

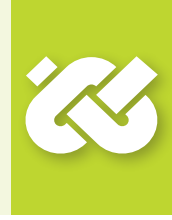

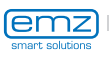

# **Schemi idraulici**

<span id="page-16-0"></span>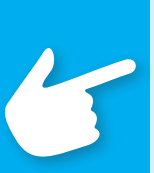

#### **Avvertenza!**

Determinare la struttura e la disposizione dell'impianto già durante la progettazione dell'intero sistema solare termico e uniformare la struttura a uno degli schemi idraulici del regolatore!

Nel caso di integrazione in un sistema già esistente o di sostituzione di un altro regolatore, chiarire se lo **smart Sol nano** possa essere impiegato per tale configurazione!

I sensori vengono collegati in ordine libero a TS1 - TS4, le pompe e le valvole a RO1 / REL - L'assegnazione delle interfacce alla rispettiva funzione avviene con la messa in esercizio.

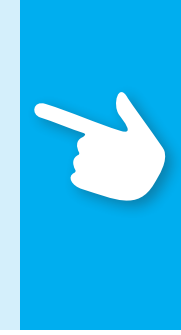

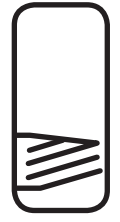

Accumulatore acqua calda / tampone con uno scambiatore di calore

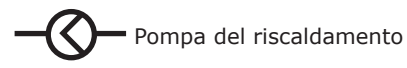

**-0** Termosonda

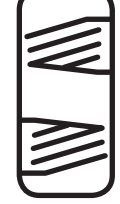

Accumulatore acqua calda / tampone con due scambiatori di calore

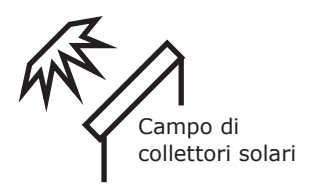

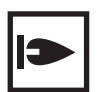

Caldaia, alimentata per es. con combustibili fossili/ solidi/pompa di calore ecc.

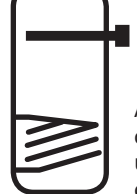

Accumulatore acqua calda / tampone con uno scambiatore di calore e un riscaldamento elettrico.

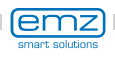

# **Schema idraulico 1**

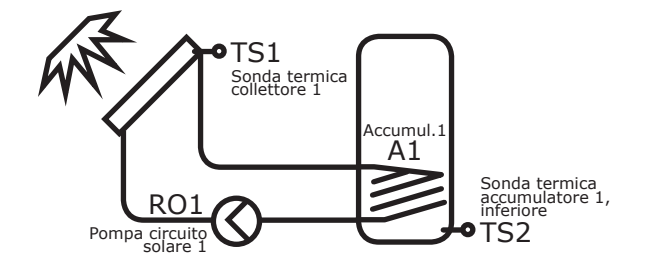

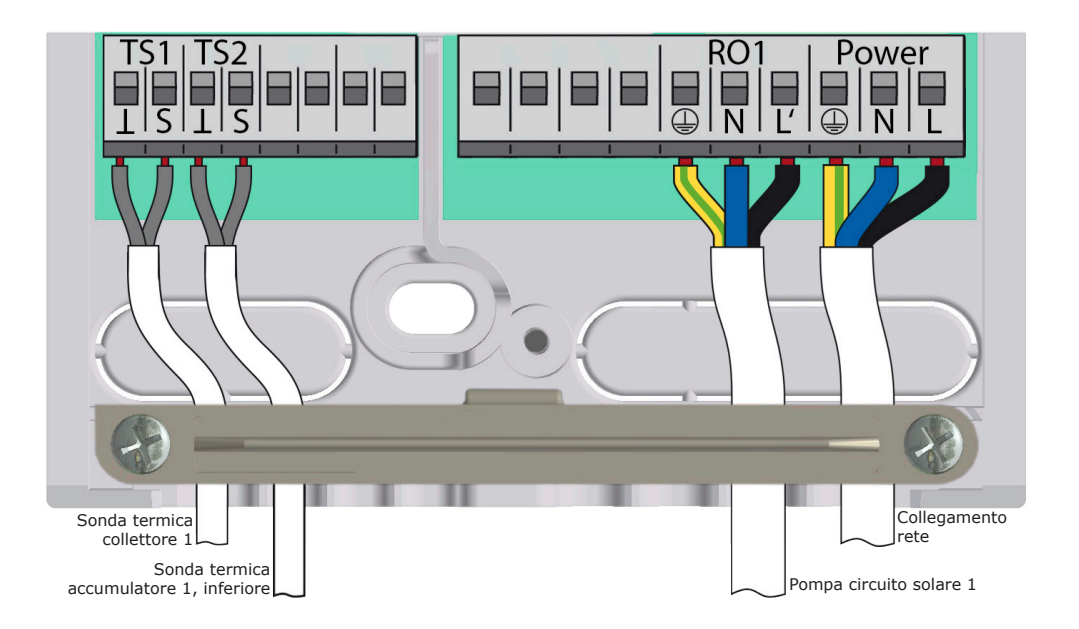

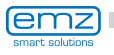

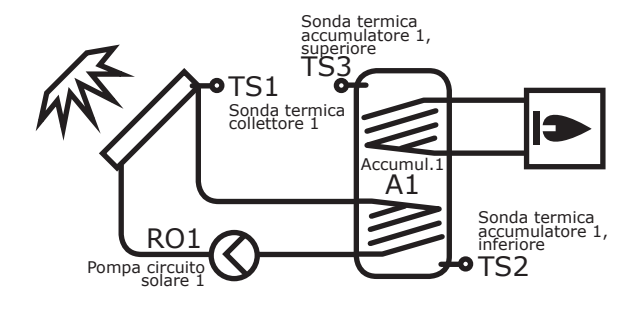

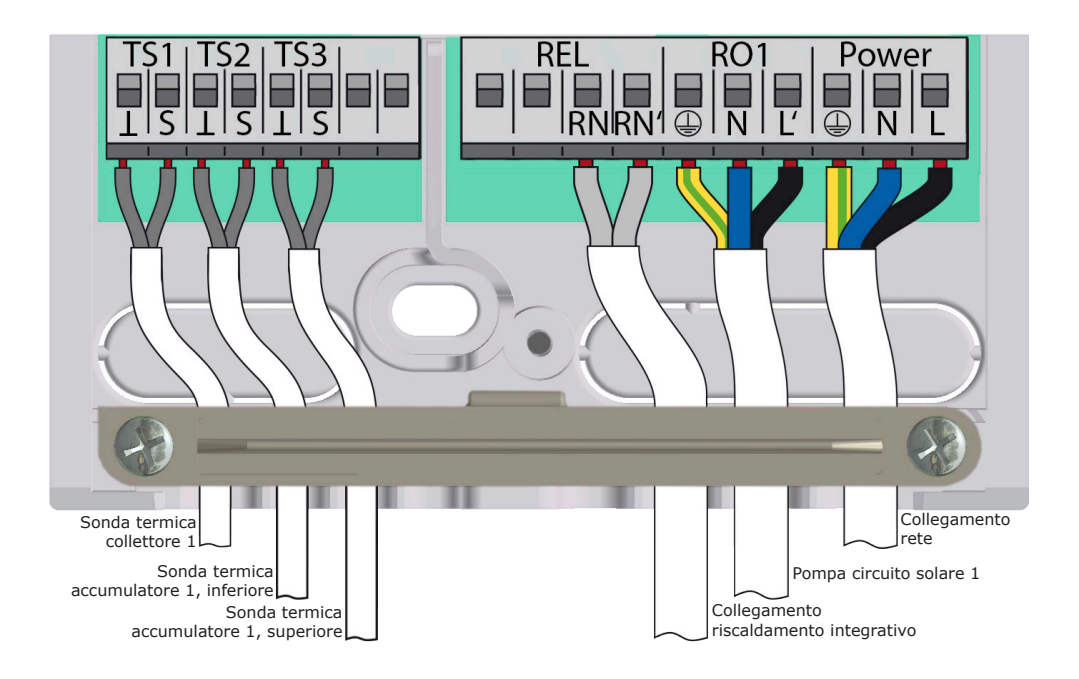

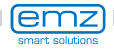

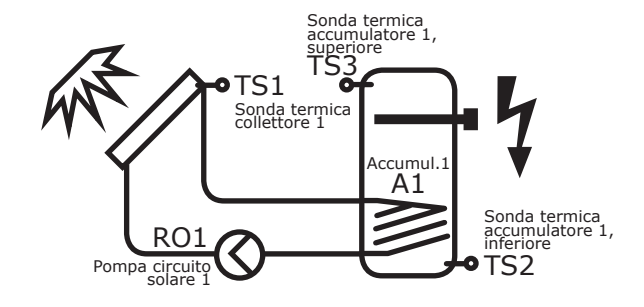

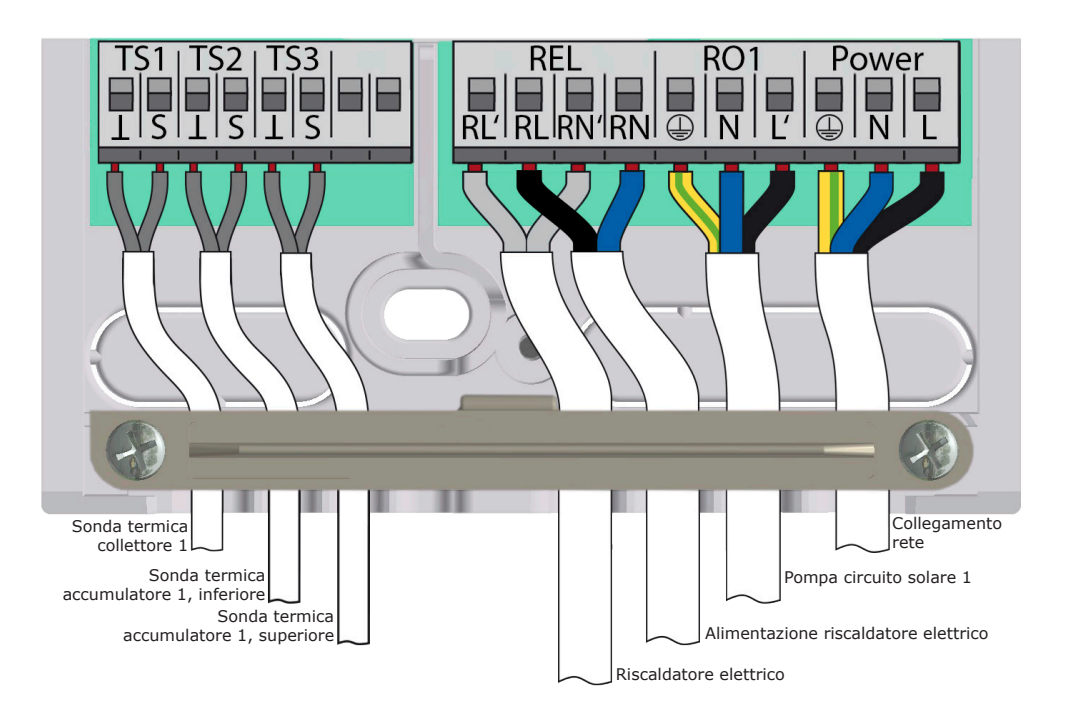

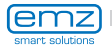

<span id="page-20-0"></span>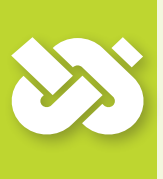

#### **Importante!**

Per la messa in esercizio, il regolatore deve essere montato correttamente, tutti gli ingressi e le uscite devono essere collegati e pronti per l'esercizio, il dispositivo di scarico della trazione deve essere avvitato e il coperchio della morsettiera chiuso!

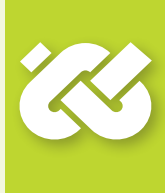

La messa in esercizio del regolatore di temperatura differenziale **smart Sol nano**  viene esposta qui sulla base di un esempio, i particolari possono variare a seconda della configurazione idraulica e della versione del software. La messa in esercizio viene comunicata con testo in chiaro, l'utilizzatore deve effettuare diverse scelte consecutive, confermare ed eventualmente passare al punto successivo del menu.

Il regolatore di temperatura differenziale **smart Sol nano** accompagna l'utilizzatore per tutta la durata della configurazione e chiede tutto quello che gli serve sapere per un esercizio ottimale. Ora si deve inserire l'alimentazione di tensione del regolatore, con la conseguente accensione del display.

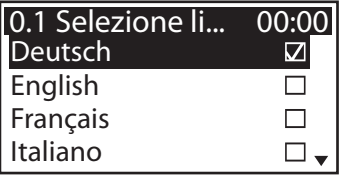

Dopo una breve sequenza di avvio appare ›0.1 Selezione lingua‹.

Nella presente versione dello **smart Sol nano** sono memorizzate diverse lingue.

Attivare la variante desiderata e confermare con ›Avanti‹.

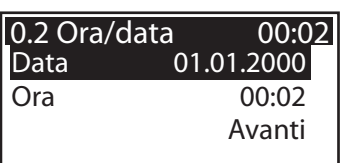

Appare ›0.2 Ora/data‹.

Premere ›OK‹. L'ora viene evidenziata.

Ruotare l'encoder rotativo fino a che venga visualizzato il numero corretto e confermare con il tasto ›OK‹. Il regolatore convalida il valore e passa ai minuti.

Seguire questa procedura per immettere tutti i valori per data e ora, confermare con ›Avanti‹.

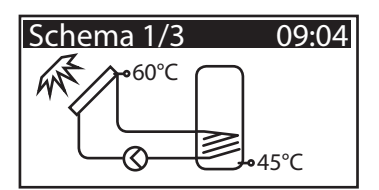

Il regolatore propone ora gli schemi idraulici possibili in base agli ingressi assegnati e alle uscite selezionate. Ruotando l'encoder rotativo è possibile scegliere lo schema desiderato (qui lo schema 1 di 3 possibili schemi) e confermarlo con il tasto ›OK‹.

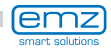

Appare ›0.7 Checklist‹.

Qui vengono proposti i sottomenu ›Test uscite‹ e ›Uscita HE‹.

Selezionare ›Test uscite‹ e richiamare premendo il tasto ›OK‹.

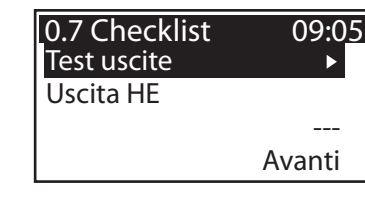

0.7.1 Test uscite

RO1 REL

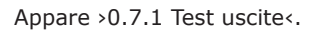

Qui è possibile attivare le uscite manualmente con il tasto ›OK‹ per verificare il funzionamento dell'uscita di volta in volta controllata ovvero dell'unità collegata.

Se non tutte le pompe e le valvole funzionano correttamente, si devono verificare e riparare gli elementi dell'impianto interessati e il cablaggio.

Confermare con ›Avanti‹.

Appare nuovamente ›0.7 Checklist‹.

È possibile definire l'uscita HE come ›WILO ST25/7 PWM‹, ›Pompa sol.anal.‹, ›Pompa sol.PWM‹, ›Pompa risc.anal.‹ o ›Pompa risc.PWM‹.

Confermare con ›Avanti‹.

Confermare con ›Avanti‹.

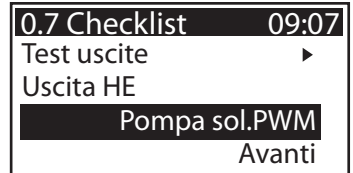

Avanti

 $09:06$ 

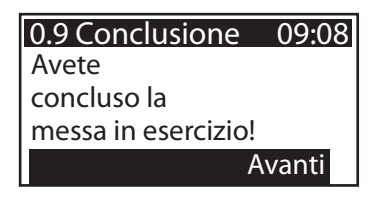

La messa in esercizio è completata.

Viene visualizzato ›0.9 Conclusione‹.

Da questo momento, lo **smart Sol nano**  regola l'impianto solare termico in modo automatico.

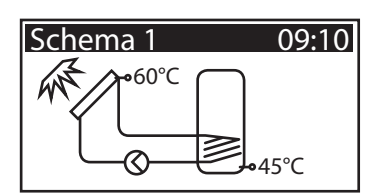

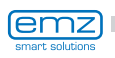

<span id="page-22-0"></span>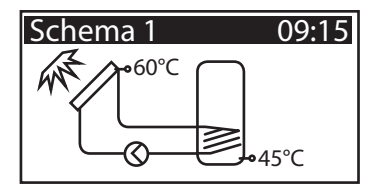

In esercizio automatico, il display indica la data, l'ora e lo schema idraulico attivo.

Viene visualizzata la temperatura attuale per ogni sonda termica.

Il funzionamento della pompa viene rappresentato animato sul display.

Non è necessario alcun intervento da parte dell'installatore o dell'utilizzatore.

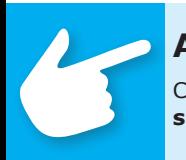

### **Avvertenza!**

Controllare regolarmente le indicazioni sul display dello **smart Sol nano** per poter eliminare eventuali anomalie!

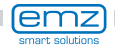

# <span id="page-23-0"></span>**Modo di esercizio**

L'utilizzatore ha la possibilità di effettuare diverse impostazioni sul regolatore e di visualizzare informazioni sugli stati e i processi.

A tale scopo premere il tasto ›OK‹ in esercizio automatico.

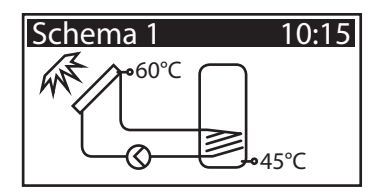

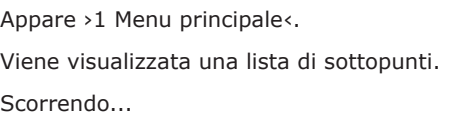

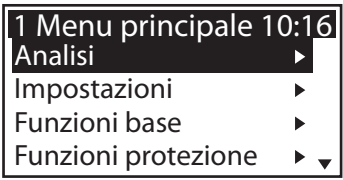

 $\blacktriangle$ 

ь  $\blacktriangleright$ 

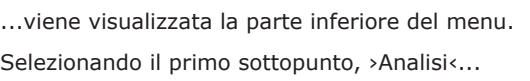

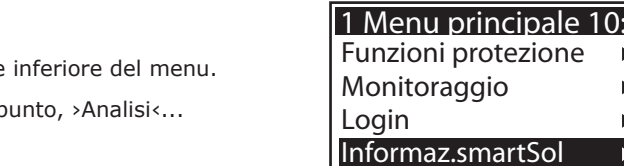

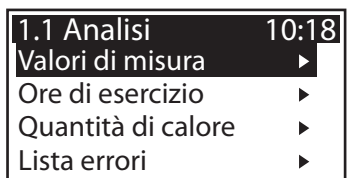

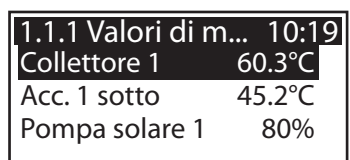

...appare ›1.1 Analisi‹.

Viene visualizzato un ulteriore livello di selezione.

Selezionando il primo sottopunto, >Valori di misura<...

...appare ›1.1.1 Valori di m...‹.

Qui vengono visualizzati i dati e le temperature relative al regolatore.

Se nella messa in esercizio sono state definite ulteriori sonde termiche dell'accumulatore, appaiono qui anche questi valori di misura.

Tornare a ›1.1 Analisi‹. Selezionando il secondo sottopunto, >Ore di esercizio<...

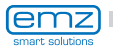

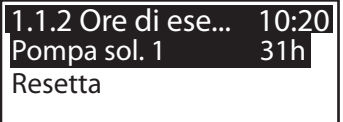

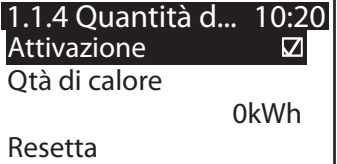

...appare ›1.1.2 Ore di esercizio‹.

Viene visualizzata la durata di funzionamento dei componenti dell'impianto controllati in ore. Con il tasto ›OK‹ è possibile resettare il contatore di volta in volta attivato. Azionando il punto del menù ›Reset‹ tutti i contatori vengono azzerati. I valori vengono memorizzati ogni giorno, in modo che, in caso di interruzione dell'alimentazione di corrente, ›vada perso‹ solo un giorno. Tornare a ›1.1 Analisi‹.

Continuare con ›Quantità di calore‹.

Appare ›1.1.4 Quantità di c...‹.

Con l'attivazione si avvia un contatore che calcola il rendimento calorifico dell'impianto solare.

Con ›Resetta‹, il contatore può essere resettato a 0.

Tornare a ›1.1 Analisi‹. Continuare con ›Lista errori‹.

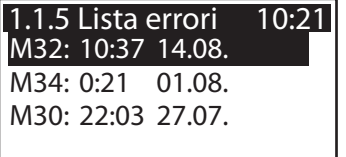

Appare ›1.1.5 Lista errori‹.

Qui viene visualizzata, a fini informativi, una tabella degli errori verificatisi più di recente.

Selezionando un errore...

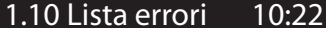

M05: Cortocircuito sensore su TS3!

Indietro con ESC

... viene visualizzato con testo in chiaro il messaggio di errore.

Se necessario, prendere delle misure corrispondenti.

Tornare a ›1 Menu principale‹. Continuare con ›Impostazioni‹.

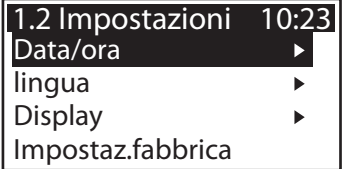

Appare ›1.2 Impostazioni‹.

Viene visualizzato un ulteriore livello di selezione.

Selezionando il primo sottopunto, ›Data/ora‹…

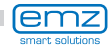

Qui si possono impostare la data e l'ora in caso di differenze o di interruzioni piuttosto lunghe della corrente .

Selezionare il sottopunto >Data< o >Ora< con >OK<.

Viene attivato un gruppo di cifre alla volta, che può essere modificato con l'encoder rotativo. Premendo ›OK‹ viene attivato il gruppo di cifre successivo.

Tornare a ›1.2 Impostazioni‹. Continuare con ›Lingua‹.

Viene visualizzato ›1.2.2 Selezione ...‹.

Qui si può passare ad un'altra delle lingue disponibili.

Continuare con ›Display‹.

Appare ›1.2.7 Display‹.

Con l'opzione >Contrasto< si può impostare il contrasto del display da 70% a 100% con intervalli di 1%. Con l'opzione >Tempo di retroilluminazione< si stabilisce l'intervallo dopo il quale la retroilluminazione si spegne in caso di inattività dal valore impostato. Impostabile da 30 a 255 secondi.

Tornare a ›1.2 Impostazioni‹.

L'ultimo punto del menu è ›Impostaz.fabbrica‹.

Selezionando questo punto e premendo il tasto ›OK‹ e poi ›esc‹, i valori immessi vengono cancellati e sostituiti dalle impostazioni di fabbrica.

lemz

Tornare a ›1 Menu principale‹. Continuare con ›Funzioni base‹.

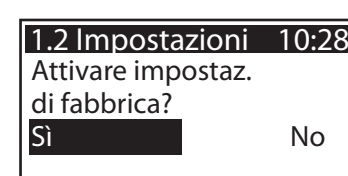

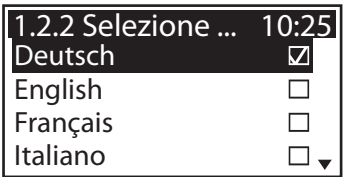

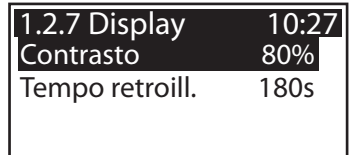

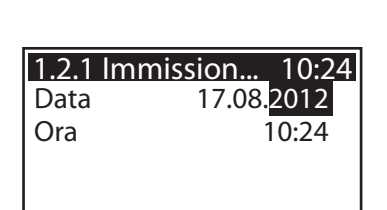

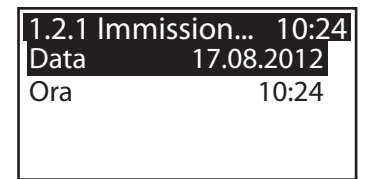

# **Modo di esercizio**

#### 1.3 Funzioni base 10:29 **Termostato**  $\blacktriangleright$ Collettori a tubi  $\mathbf{B}$

 $\blacktriangleright$ ь

Regolazione delta T

Richiesta risc succ.

Appare ›1.3 Funzioni base‹.

Viene visualizzato un ulteriore livello di selezione.

Selezionando il primo sottopunto, >Termostato<...

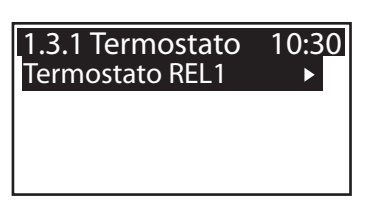

...appare ›1.3.1 Termostato‹.

Le uscite libere del regolatore possono essere impiegate come termostato per diverse applicazioni. A questo scopo devono essere effettuate delle impostazioni preliminari nel modo per tecnici. Se necessario, l'installatore termosanitario può fornire ulteriori informazioni su questa funzione.

Selezionando un sottopunto...

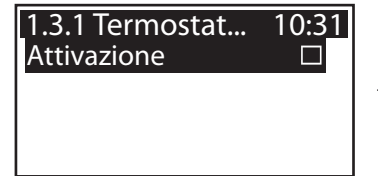

...appare la relativa maschera di attivazione.

Tornare a ›1.3 Funzioni base‹. Continuare con ›Collettori a tubi‹.

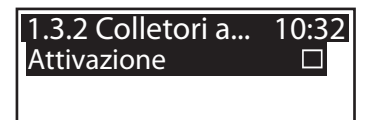

...appare ›1.3.2 Collettori a tubi‹.

Questa opzione dovrebbe essere attivata se vengono impiegati collettori a tubi sottovuoto.

Tornare a ›1.3 Funzioni base‹. Continuare con ›Regolazione delta T‹.

Appare ›1.3.5 Regolazio...‹.

Qui si possono modificare i parametri del regolatore.

Le impostazioni di fabbrica dello **smart Sol nano** possono essere impiegate per quasi tutti gli impianti.

Prima di effettuare modifiche qui, consultare un installatore termosanitario.

Tornare a ›1 Menu principale‹. Continuare con ›Richiesta risc.succ.‹.

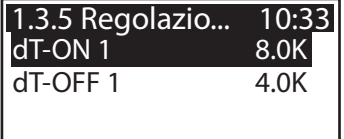

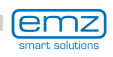

**Modo di esercizio**

Appare ›1.3.10 Richiesta...‹.

Il comando del riscaldamento integrativo reagisce ai valori della sonda termica dell'accumulatore inferiore. Se il valore >T carica<, deducendo il valore dell'isteresi, dovesse essere inferiore il comando attiva il riscaldamento integrativo mediante la caldaia. Al raggiungimento del valore nominale viene concluso il procedimento di riscaldamento.

Continuare con ›Funzioni protezione‹.

Appare ›1.5 Funzioni protez...‹.

Viene visualizzato un ulteriore livello di selezione.

Continuare con ›Raffr. accumul.‹.

Appare ›1.5.5 Funz.raffredd...‹.

Questa opzione deve essere attivata se, in periodi di caldo intenso, il calore immesso è maggiore dell'energia prelevata. In questo caso il regolatore raffredda l'accumulatore tramite i collettori, per es. di notte.

Tornare a ›1 Menu principale‹. Continuare con >Monitoraggio<.

Appare ›1.6 Monitoraggio‹.

Qui può essere richiamata la lista degli errori. Sul display vengono visualizzate le informazioni desiderate.

Tornare a ›1 Menu principale‹. Continuare con ›Login‹.

Appare ›1.7 Login‹.

L'installatore termosanitario può qui immettere il suo codice di accesso per effettuare ulteriori impostazioni e modifiche.

Tornare a ›1 Menu principale‹. Continuare con ›Informaz.**smart Sol**‹.

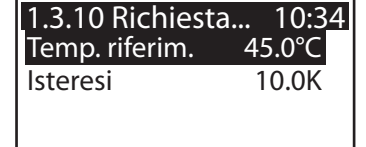

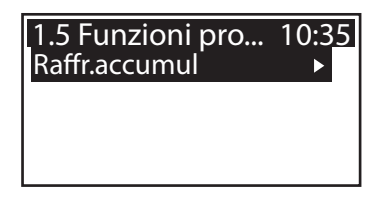

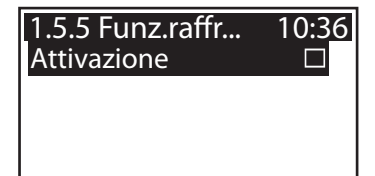

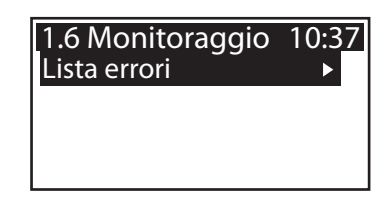

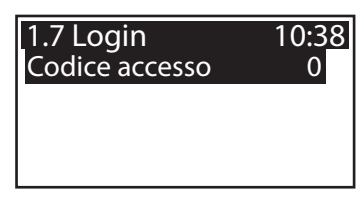

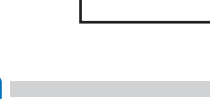

emz

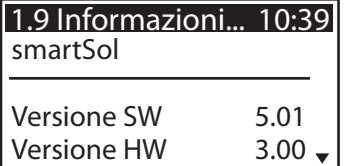

Appare ›1.9 Informazioni ...‹.

Qui vengono indicati la versione software e hardware del regolatore, il numero di serie e la data della messa in esercizio.

Queste informazioni sono necessarie in caso di riparazioni e per la gestione della versione.

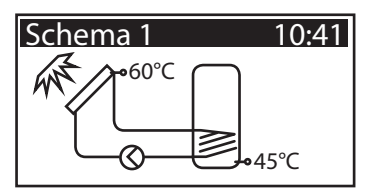

Se non viene effettuata alcuna immissione sullo **smart Sol nano**, dopo un tempo preimpostato (30 - 255 s) torna ad essere visualizzato ›Impianto‹.

Anche premendo il tasto ›esc‹ si torna a tale livello.

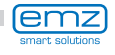

# <span id="page-29-0"></span>**Anomalie**

Sul display appare, in alto a destra, il simbolo di ›Attenzione‹, che indica un'anomalia nell'esercizio.

Selezionare con ›OK‹.

--- 45°C **Schema** 

Se sul display appare ›Funzione di sicurezza‹, si tratta di un messaggio e non di un'anomalia.

In questo caso non si tratta di un difetto, ma di un superamento dei valori limite.

Il regolatore indica che è stata attivata una funzione di protezione.

Il messaggio continua ad essere visualizzato fino a quando viene ripreso il funzionamento regolare.

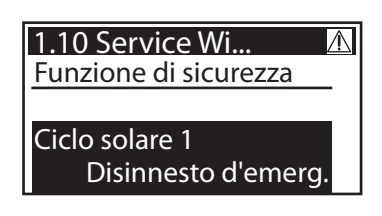

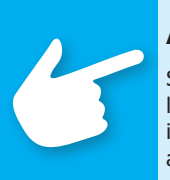

#### **Avvertenza!**

Se sul display viene visualizzato un messaggio di anomalia, l'utilizzatore, con l'aiuto del Service Wizard, può limitare il numero delle possibili cause in modo da poter dare all'installatore termotecnico delle informazioni precise!

Il regolatore di temperatura differenziale **smart Sol nano** comunica con testo in chiaro il presentarsi di anomalie.Sulla base dei sintomi registrati, il Service Wizard indica le possibili cause dell'anomalia e aiuta quindi ad indentificare il difetto in modo semplice e rapido.

I difetti che si presentano in un sistema solare termico possono essere molteplici e richiedere i più diversi approcci di soluzione. Il regolatore comunica all'utilizzatore o all'installatore termotecnico ogni operazione tramite il display, pertanto non è necessario fornire una descrizione completa delle anomalie in queste istruzioni per l'uso.

Come esempio vengono descritti qui un messaggio di anomalia e la ricerca errori.

**Pericolo!**

Pericolo di morte a causa di scosse elettriche! Per l'eliminazione di anomalie dell'impianto, scollegare l'alimentazione di corrente su tutti i poli in modo sicuro e assicurarla contro il reinserimento!

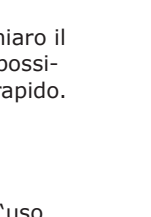

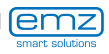

### **Anomalie**

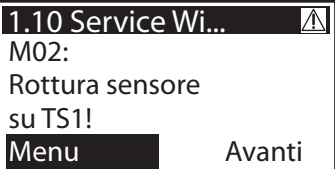

Appare ›1.10 Service Wizard‹.

L'anomalia viene visualizzata con testo in chiaro, qui: ›M02: Rottura sensore su TS1‹.

Se in questo momento non si desidera un'analisi/una riparazione, premendo ›Menu‹ si torna al menu principale.

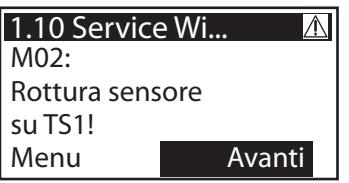

Il Service Wizard aiuta a trovare le possibili cause dell'anomalia.

Confermare con ›Avanti‹.

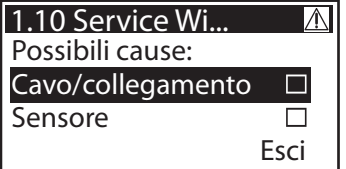

Per questa anomalia vengono supposte le seguenti cause: ›Cavo/collegamento‹ o ›Sensore‹. Selezionare il primo punto del menu e confermare con ›OK‹.

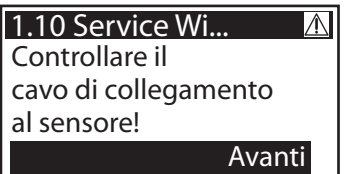

Il regolatore indica qui di controllare il cavo di collegamento per trovare l'errore.

Eseguire la misura consigliata.

Confermare con ›Avanti‹.

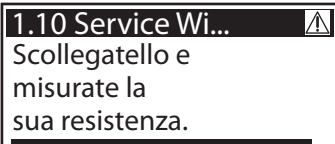

Avanti

Se necessario, sono memorizzate istruzioni ancora più precise.

Confermare con ›Avanti‹.

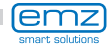

 $32<sub>1</sub>$ 

# **Anomalie**

Viene chiesto quale sia il risultato della ricerca errori.

Continuare selezionando ›Sì‹ se l'anomalia è già stata identificata.

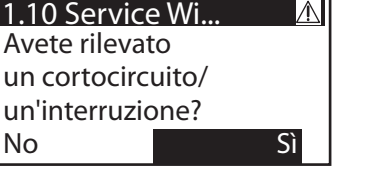

Viene visualizzata un'indicazione per la riparazione da eseguire.

Eseguire la riparazione.

Uscire dal ›Service Wizard‹ con ›Esc‹ .

Se così non è stato possibile identificare la causa dell'anomalia, si può continuare la ricerca degli errori.

Continuare selezionando ›No‹.

Avete rilevato un cortocircuito/ un'interruzione? No 1.10 Service Wi... Sì

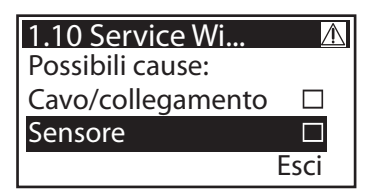

Per ogni causa di anomalia vengono visualizzate indicazioni corrispondenti.

Selezionare una dopo l'altra tutte le cause di anomalia elencate e confermare con ›OK‹.

Eseguire la misura consigliata.

Continuare con ›Spiegazione‹.

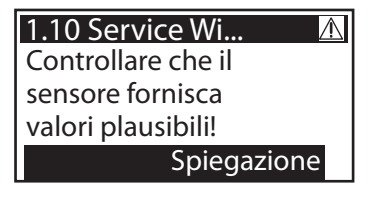

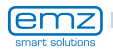

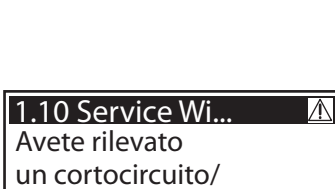

**Esci** 

Sostituire il cavo.

1.10 Service Wi...

#### 1.10 Service Wi...  $|\mathbb{A}|$ Scollegatelo e

misurate la

sua resistenza.

Avanti

Le avvertenze e le indicazioni memorizzate possono talvolta essere molto dettagliate, tanto che ...

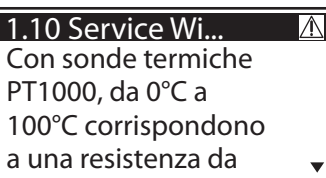

... i testi possono occupare ...

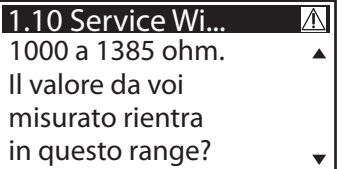

... alcune finestre del display.

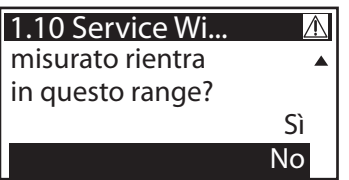

Dopo aver descritto la misura di ricerca dell'errore, viene chiesto quale sia il risultato ottenuto...

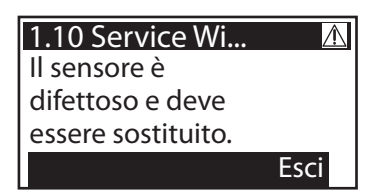

...e ne vengono tratte le conseguenze logiche. Viene quindi visualizzata la misura di riparazione consigliata.

Dopo l'eliminazione dell'anomalia, sul display viene visualizzata nuovamente la finestra dell'impianto senza il simbolo di >Attenzione< e l'esercizio continua nel modo automatico.

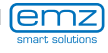

# <span id="page-33-0"></span>**Sostituzione del fusibile**

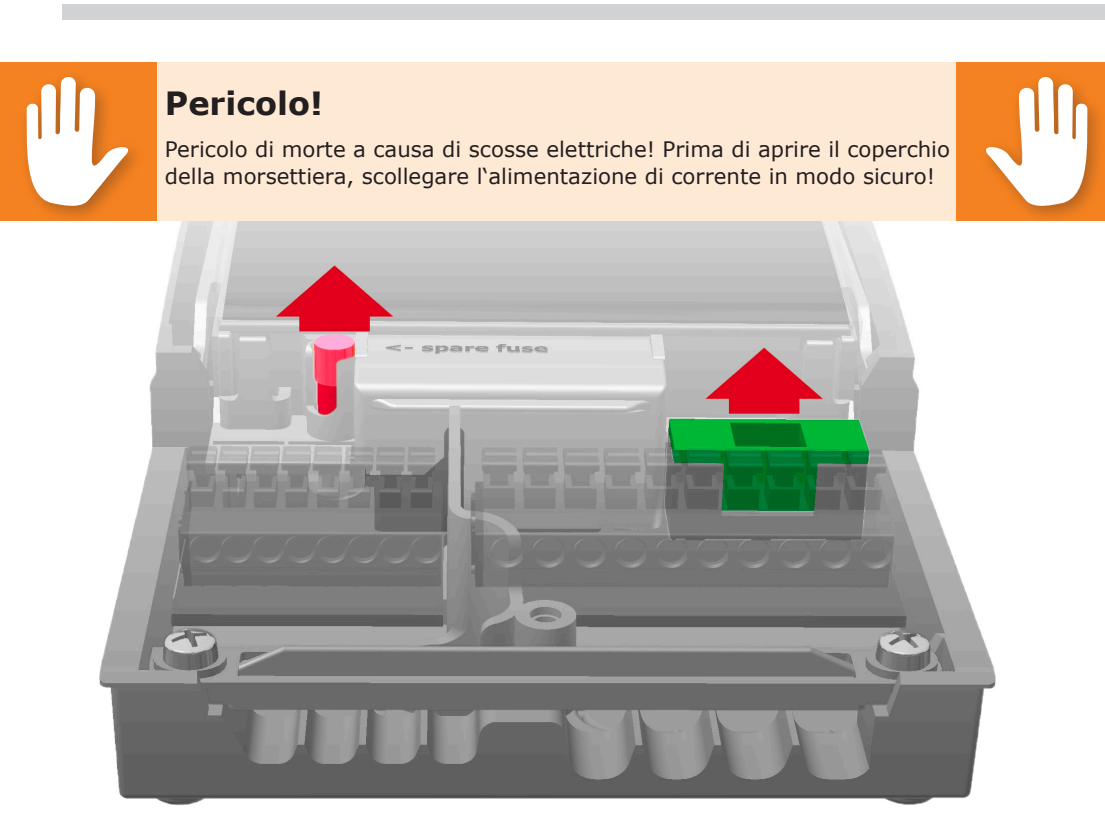

Per estrarre il fusibile aprire il coperchio della morsettiera.

Sopra alla morsettiera destra si trovano il portafusibile e un fusibile di riserva. Estrarre la parte superiore del supporto e il ricambio. Il fusibile è bloccato nel pezzo stampato e viene quindi estratto con il supporto in plastica.

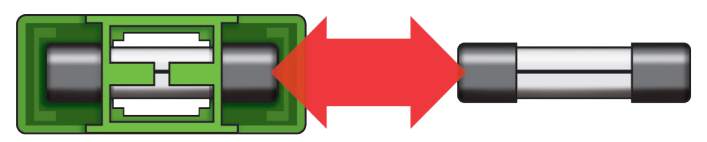

Spingere ora il fusibile lateralmente fuori dal supporto. L'inserimento del fusibile avviene nell'ordine inverso. Procurarsi subito un nuovo fusibile di riserva!

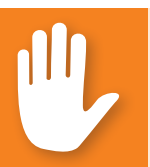

### **Pericolo!**

Pericolo di incendio a causa di sovraccarico o cortocircuito! Impiegare solo fusibili di tipo 5 x 20 mm, T2A!

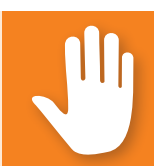

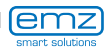

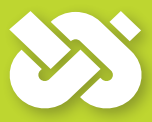

<span id="page-34-0"></span>**Importante!**

Al modo esperto vengono effettuate impostazioni che presuppongono conoscenze specifiche sull'impianto solare e di riscaldamento. È inoltre necessaria una fondata competenza in merito a tecnica di comando, idraulica e produzione di acqua calda con un impianto solare termico!

La modifica anche di un solo parametro può ripercuotersi sulla sicurezza, sul funzionamento e sull'efficienza dell'intero impianto!

Affidare l'esecuzione di impostazioni al modo esperto ad un'impresa specializzata, all'installatore o al costruttore dell'impianto di riscaldamento!

Modifiche apportate da persone non competenti possono più facilmente comportare danni all'impianto che non un miglioramento del rendimento!

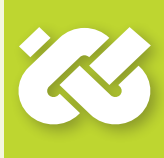

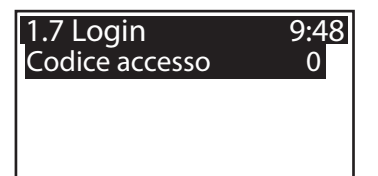

Per accedere al modo esperto, selezionare ›1.7 Login‹ nel menu principale, attivarlo e...

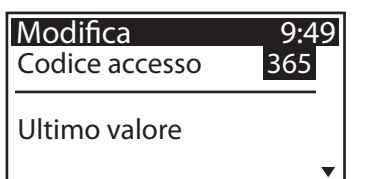

...immettere il codice di accesso.

Il codice di accesso al modo esperto è ›365‹.

Per ricordarsi il codice può essere di aiuto il fatto che l'installatore termotecnico deve essere pronto ad intervenire per i suoi clienti 365 giorni all'anno.

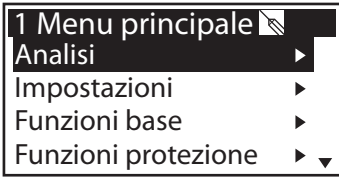

Tornando a ›1 Menu principale‹, viene visualizzata una lista di sottopunti come nel modo di esercizio.

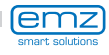

Nel punto del menu >1.1 Analisi< ci sono possibilità di impostazioni avanzate solo per il sottopunto >Quantità di calore<.

Continuare con ›Quantità di calore‹.

Affinché il regolatore possa calcolare un bilancio il più possibile esatto delle quantità di calore, si consiglia di effettuare qui delle impostazioni precise.

Continuare a scorrere.

Oltre alle funzioni disponibili nel modo di esercizio, possono essere assegnate anche le sonde termiche di mandata e di ritorno.

Si può definire il fluido termovettore come acqua, Tyfocor, glicole propilenico o glicole etilenico.

In >1.2. Impostazioni<, oltre ai menu del modo di esercizio vengono visualizzati anche i seguenti punti:

lemz

- ›Limitazione temp.‹
- ›Disinser.T max‹
- ›Temperatura min‹

Richiamare il punto del menu ›Limitazione temperatura‹.

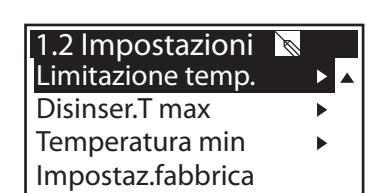

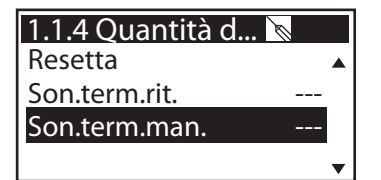

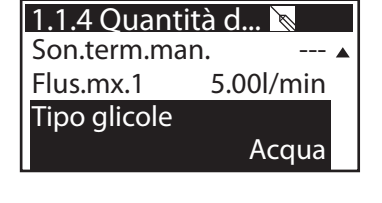

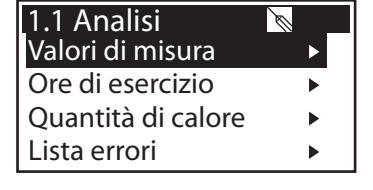

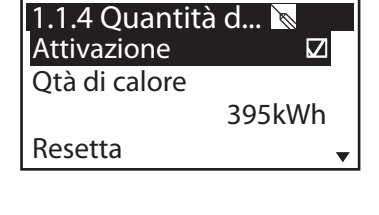

#### Ist T lim 1 Quando il T-lim>60° deve installata la prot.antiustic 1.2.3 Limitazion... 5.0K  $60.0^{\circ}C$

Se nell'accumulatore 1 la temperatura supera il valore t limite 1, la pompa circuito solare viene necessariamente spenta. La pompa viene reinserita solo quando la temperatura scende al di sotto del valore T lim di un valore pari a quello dell'isteresi ›Ist‹.

Esempio: T lim=60°C, meno Ist=5K => temperatura di reinserimento 55°C.

Continuare con il punto del menu ›Disinser.T-max‹.

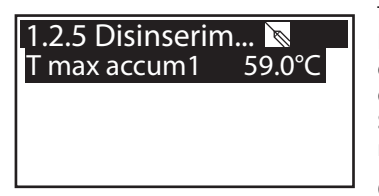

Temperatura massima del accumulatore. Per evitare che l'acqua nell'accumulatore sia troppo calda, questo viene riempito solo fino al raggiungimento della sua ›T max‹.

Se sussiste il rischio di un surriscaldamento dei collettori, l'accumulatore può essere riempito fino a ›T lim‹.

Continuare con il punto del menu ›Temperatura min.‹.

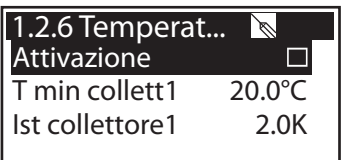

Per aumentare l'efficienza della produzione di acqua calda per l'accumulatore, con ›T min coll‹ viene immessa la tempertura minima che deve essere presente nel collettore corrispondente. Il relativo valore di isteresi rappresenta la differenza tra la temperatura di inserimento e quella di disinserimento.

Tornare al menu principale. Continuare con ›Funzioni base‹.

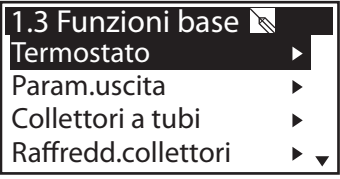

In ›1.3. Funzioni base‹, oltre ai menu del modo di esercizio vengono visualizzati anche i seguenti punti:

- ›Termostato‹
- ›Param. uscita‹
- ›Raffredd. collettori‹

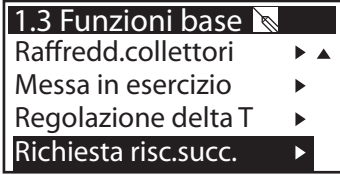

- ... nonché menu avanzati per
- ›Regolazione delta T‹.
- › Richiesta risc.succ. ‹

Richiamare il punto del menu ›Termostato‹.

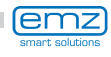

**Modo esperto**

Se sul regolatore ci sono uscite non assegnate, questi canali possono essere utilizzati come termostato.

Effettuare attivazione.

Come segnale di avvio possono essere impostati timer, termostato, risultato, temperatura e loro combinazioni

Continuare a scorrere.

Continuare a scorrere.

Scegliere sensore, uscita e temperature di inserimento.

Ad ogni funzione del termostato possono essere assegnati fino a quattro intervalli temporali. Per prima cosa determinare l'orario di inserimento.

Continuare a scorrere.

Definire quindi l'orario di disinserimento. Continuare con il punto del menu ›Param. uscita‹.

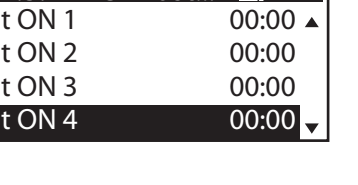

00:00 A 00:00 00:00 00:00

Ѫ

1.3.1 Thermost...

1.3.1 Thermost...

t OFF 1 t OFF 2 t OFF 3 t OFF 4

lemz

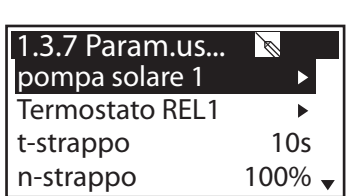

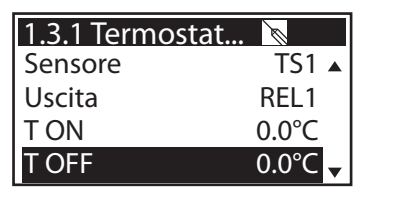

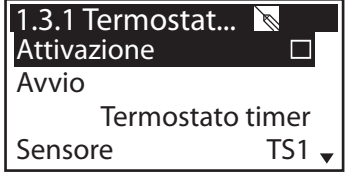

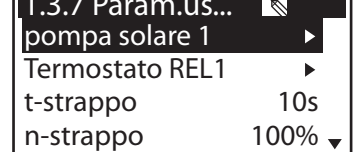

39

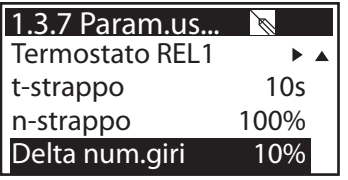

Con ›t strappo‹ e ›n strappo‹ viene definito per quanto tempo e con che numero di giri devono funzionare le pompe all'avvio.

Selezionare un'uscita...

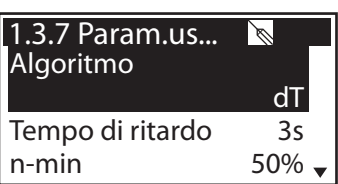

...per determinare il relativo algoritmo di regolazione come ›dT‹ o ›T fisso‹.

Nel caso di impianti con tubi di lunghezza considerevole o lunghi tempi di risposta, si possono impostare qui i tempi di ritardo per il circuito solare, la pompa e la valvola.

Continuare con il punto del menu ›Collettori a tubi‹.

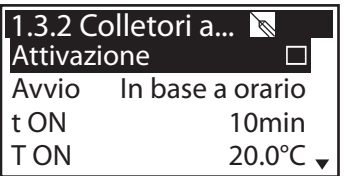

Per ottenere dei valori di misura corretti dal sistema di collettori a tubi, è necessario inserire brevemente la pompa.

Attivando questa funzione, è possibile avviare la pompa del circuito solare in base alla temperatura o all'orario.

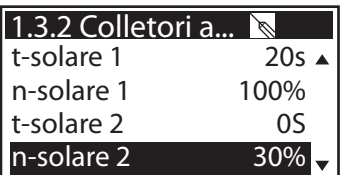

Si possono immettere la sequenza temporale, la durata di inserimento della pompa e l'efficienza della pompa in percentuale

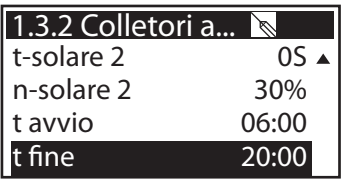

I due programmi di temporizzazione vengono eseguiti uno dopo l'altro.

Continuare con il punto del menu ›Raffredd.collettori‹.

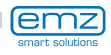

Qui viene attivato il raffreddamento dei collettori: quando i collettori raggiungono la temperatura ›T max coll1‹, la pompa di circuito solare si mette in funzione fino a che sia raggiunta la temperatura limite dell'accumulatore.

Tornare a ›1.3. Funzioni base‹. Continuare con ›Messa in esercizio‹.

Qui si può avviare una nuova messa in esercizio - per es. qualora si debba selezionare un nuovo schema idraulico.

=> ›Modo di messa in esercizio‹ da pagina 21.

Continuare con ›Regolazione delta T‹.

Se in >1.3.7 Parametri uscita< sono stati definiti algoritimi di regolazione con ›dT‹, qui si possono configurare le relative uscite.

Con ›dT ON 1‹ viene impostata la temperatura di inserimento, con ›dT OFF 1‹ la temperatura di disinserimento e con ›dT nom 1‹ il gradiente termico nominale per il circuito solare.

(Temperatura differenziale fra collettore e accumulatore in basso)

Continuare con ›Regolazione T fissa‹.

Se in >1.3.7 Parametri uscita< sono stati definiti algoritimi di regolazione con ›T fissa‹, qui si possono configurare le relative uscite.

Con regolazione della temperatura fissa, il collettore viene regolato alla temperatura impostata attraverso variazioni nell'efficienza della pompa.

Continuare con ›Richiesta risc.succ.‹.

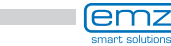

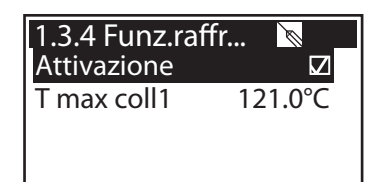

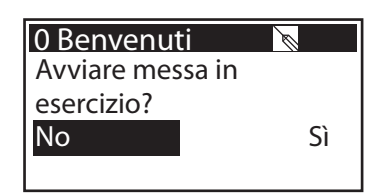

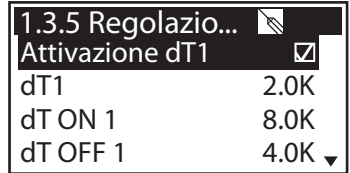

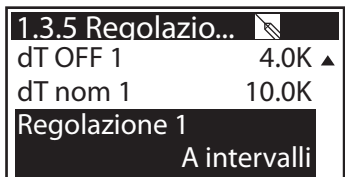

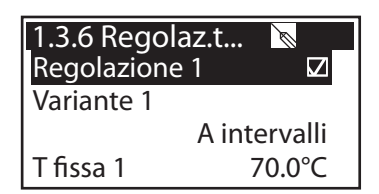

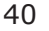

#### 1.3.10 Richiesta... Attivazione  $\Box$ Tipo caldaia Riscaldatore immerso

Temp. riferim. 45.0 $^{\circ}$ C  $_{\bullet}$ 

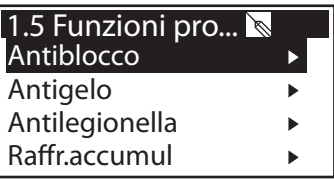

Qui viene attivato il riscaldamento integrativo. La caldaia viene definita come ›Riscaldatore immerso‹ oppure ›Gas/Olio‹. Se il valore ›Temp. riferim‹ della sonda termica dell'accumulatore superiore dovesse essere inferiore al valore di ›isteresi‹, il comando attiva il riscaldamento integrativo mediante la caldaia fino a quando non sia stato raggiunto il valore ›Temp. riferim‹.

Continuare con ›Funzioni protezione‹.

In ›1.5. Funzioni protez...‹, oltre ai menu del modo di esercizio vengono visualizzati anche i seguenti punti:

- ›Antiblocco‹
- ›Antigelo‹
- ›Antilegionella‹

Richiamare il punto del menu ›Antiblocco‹.

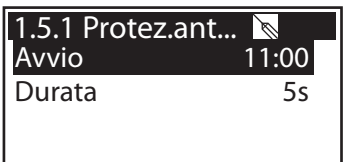

Le pompe possono essere fatte funzionare a cadenza giornaliera per evitare che si blocchino.

Questa funzione non è attiva finché le pompe funzionano nel quadro del regolare esercizio.

Determinare orario e durata dell'esercizio.

Continuare con ›Antigelo‹.

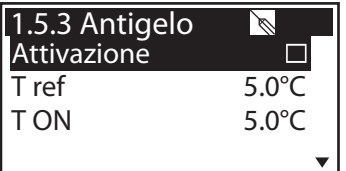

Attivazione e impostazione della funzione antigelo per i collettori.

Immettere con ›T ON‹ la temperatura antigelo per impianti il cui fluido termovettore è l'acqua.

Continuare a scorrere..

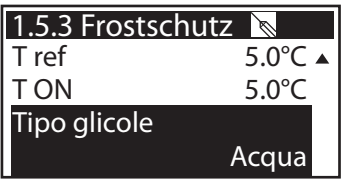

Se vengono impiegati antigelo, è possibile immetterne il tipo e la percentuale, e la temperatura antigelo viene calcolata automaticamente.

Continuare con ›Antilegionella‹.

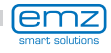

Questi parametri devono essere stabiliti dall'installatore conformemente alle disposizioni nazionali.

Definire con ›Interval‹ l'intervallo in giorni (1g - 7g), nel quale deve avvenire almeno una disinfezione della legionella.

Stabilire con ›t ON‹ l'intervallo della giornata per effettuare un'eventuale riscaldamento integrativo necessario. ›T-legionella‹ definisce la temperatura di disinfezione. Definire con ›T monit.pp.acc‹ l'intervallo minimo della disinfezione.

Continuare con ›Raffr. accumul‹.

Qui si definiscono i parametri per il raffreddamento dell'accumulatore. Con >t on< e >t off< si stabiliscono gli intervalli durante i quali l'accumulatore deve essere raffreddato mediante il collettore.

Se viene attivata ›correzione del bilancio‹, il calore ceduto attraverso i collettori non viene considerato nel calcolo del bilancio energetico.

Continuare con ›Monitoraggio dT‹.

Con il monitoraggio dT vengono determinati i criteri che comportano il rilevamento di un'anomalia. Con ›dT coll./accum.‹ viene definita una differenza di temperatura tra collettore e accumulatore, e con ›t max.coll./accu.‹ l'intervallo temporale corrispondente. Se la ›dT coll./accum.‹ viene superata per ›t max collettore/accumulatore‹, il regolatore rileva un'anomalia.

Continuare a scorrere.

Il secondo criterio di anomalia è definito nel modo sequente. Con > dT ritorno/mandata< viene definita una differenza di temperatura tra il ritorno e la mandata, e con ›t max ritorno/mandata‹ l'intervallo temporale corrispondente. Se la ›dT ritorno/mandata‹ viene superata per ›t max ritorno/mandata‹, il regolatore rileva un'anomalia.

Continuare con ›Arresto emerg.coll.‹.

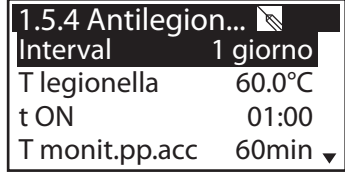

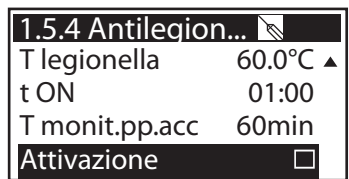

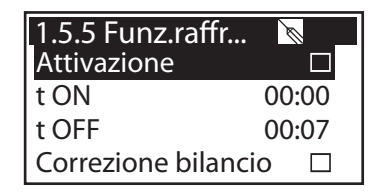

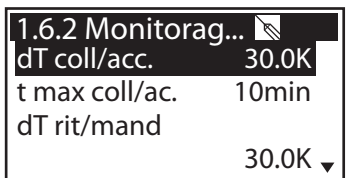

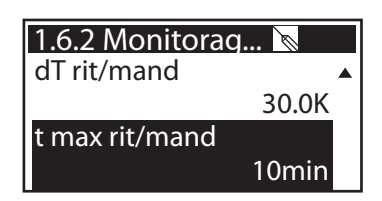

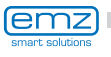

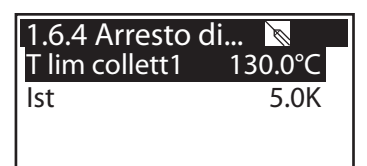

Con >t lim coll1< viene spenta la pompa di circuito solare, per evitare un danneggiamento.

Con >Ist< viene immesso il valore del quale si deve scendere al di sotto della temperatura limite per disattivare il disinserimento forzato.

Weiter mit **>Login**<.

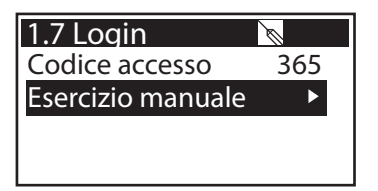

Continuare con ›Login‹.

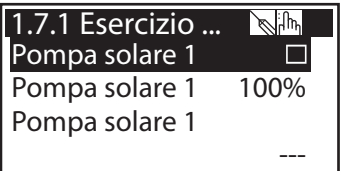

In esercizio manuale è possibile attivare le singole uscite a fini di test, cioè, per es., per controllare se una pompa funzioni correttamente.

Si può uscire dall'esercizio manuale solo premendo ESC.

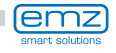

# <span id="page-43-0"></span>**Smontaggio/Smaltimento**

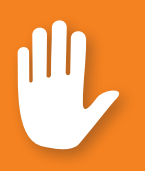

### **Pericolo!**

Pericolo di morte a causa di scosse elettriche! Prima di aprire il coperchio della morsettiera, scollegare l'alimentazione di corrente su tutti i poli in modo sicuro!

Lo smontaggio del regolatore di temperatura differenziale **smart Sol nano** avviene in ordine inverso rispetto al montaggio.

- Disinserire la tensione di alimentazione.
- Aprire il coperchio della morsettiera.
- Scollegare tutti i cavi.
- Allentare il collegamento a vite per il fissaggio a parete.
- Rimuovere il regolatore dal luogo di montaggio.

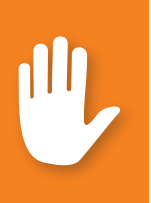

### **Pericolo!**

Pericolo di morte a causa di scosse elettriche! Nello smontaggio del regolatore assicurare tutte le estremità nude dei cavi in modo che sia impossibile un contatto con le persone!

In caso di smontaggio definitivo, rimuovere completamente i cavi!

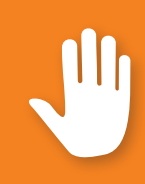

#### **Importante!**

La persona o l'ente responsabile dello smaltimento dell'apparecchio non deve smaltire l'apparecchio nei rifiuti domestici, ma deve provvedere ad un riciclaggio corretto secondo le prescrizioni locali!

In caso di dubbi rivolgersi all'ente comunale di smaltimento rifiuti o al rivenditore presso cui è stato acquistato l'apparecchio!

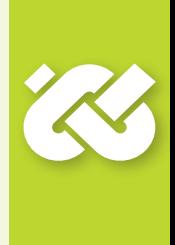

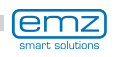

<span id="page-44-0"></span>Il regolatore di temperatura differenziale **smart Sol nano** è stato sviluppato, prodotto e testato secondo severi standard di qualità e di sicurezza, e corrisponde allo stato della tecnica.

Per l'apparecchio vale il termine di garanzia di 2 anni dalla data di acquisto previsto dalla legge.

Il venditore provvederà ad eliminare tutti i difetti di fabbricazione e del materiale che dovessero presentarsi nel prodotto durante il periodo di garanzia e ne pregiudicassero il funzionamento.

La naturale usura non costituisce un difetto.

Sono esclusi dalla garanzia e dalla responsabilità tutti i danni che devono essere ricondotti a una o più delle seguenti cause.

- Inosservanza di queste istruzioni per il montaggio e per l'uso
- Trasporto improprio
- Montaggio, messa in esercizio, manutenzione o impiego scorretti
- Modifiche strutturali o manipolazioni del software dell'apparecchio
- Integrazione di ulteriori componenti non autorizzati dal produttore
- Mancata interruzione dell'impiego del regolatore nonostante un evidente difetto
- Impiego di pezzi di ricambio e accessori non autorizzati
- Applicazioni che esulano dall'uso proprio
- Impiego/trattamento scorretto dell'apparecchio, per es. scariche elettrostatiche
- Impiego dell'apparecchio al di fuori dei limiti tecnici consentiti
- Fenomeni di sovratensione, per es. a causa di un fulmine
- Forza maggiore.

Vengono esclusi ulteriori diritti derivanti da questo obbligo di garanzia, in particolare di risarcimento dei danni per un importo superiore al valore reale del regolatore di temperatura differenziale.

Gli impianti termotecnici vengono ideati, dimensionati e progettati da un'impresa di installazione specializzata in base alle norme e alle direttive vigenti.

La responsabilità del funzionamento e della sicurezza di un impianto ricade esclusivamente sulla ditta che lo ha progettato e realizzato.

I contenuti e le illustrazioni di questo manuale di istruzioni sono stati sviluppati con la massima accuratezza e secondo i dati disponibili, salvo errori e modifiche tecniche.

È fondamentalmente esclusa una responsabilità del produttore per indicazioni improprie, incomplete o scorrette e per tutti i danni che ne dovessero eventualmente derivare.

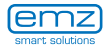

### <span id="page-45-0"></span>**Rapporto di errore**

Tipo di errore/descrizione dell'errore:

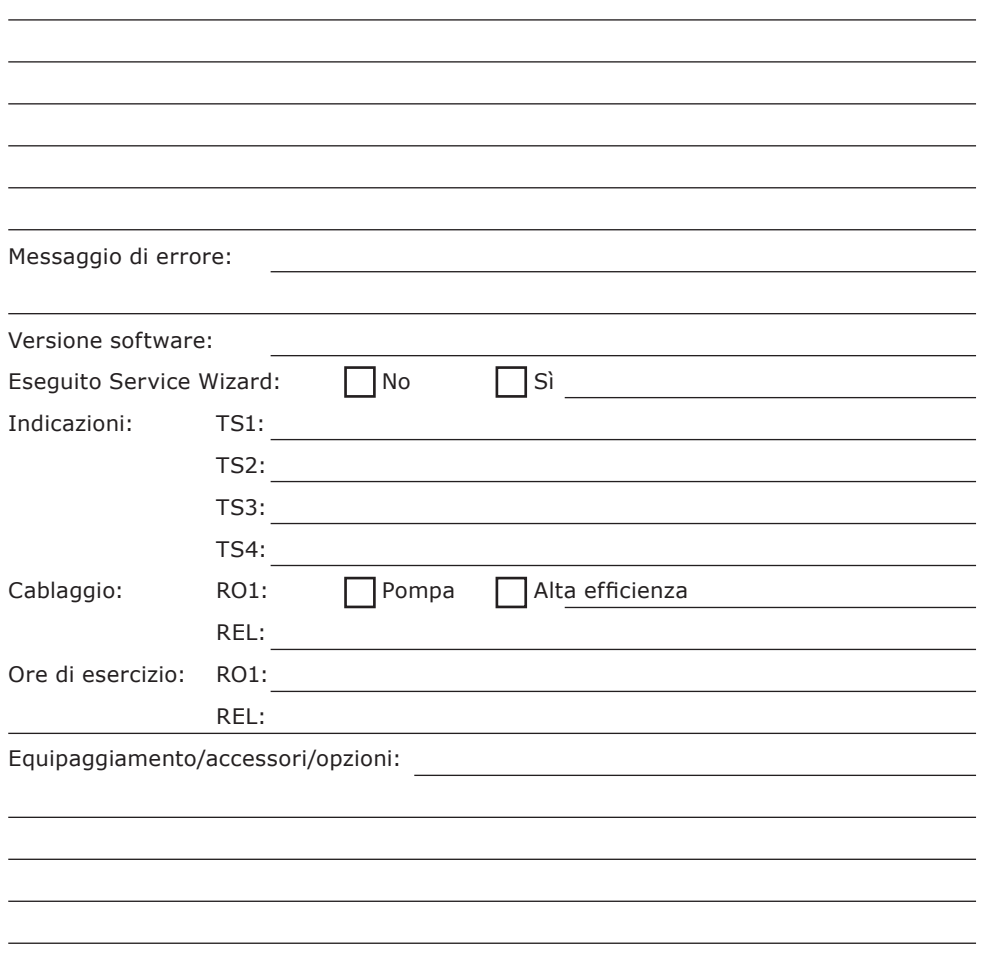

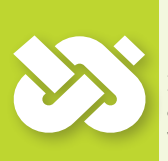

# **Importante!**

In caso di riparazione o sostituzione dell'apparecchio, allegare assolutamente delle copie compilate del verbale di messa in esercizio e del rapporto di errore!

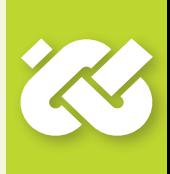

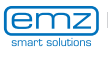

### **Verbale di messa in esercizio**

<span id="page-46-0"></span>Nome dell'utilizzatore e luogo di installazione:

Data della messa in esercizio: Schema idraulico installato: Superficie totale dei collettori [m2]: Dimensioni degli accumulatori [l]: Antigelo, tipo/concentrazione: Particolarità:

L'impianto solare termico con il regolatore di temperatura differenziale **smart Sol nano** è stato installato e messo in esercizio correttamente e a regola d'arte.

Il proprietario/utilizzatore dell'impianto è stato ampiamente istruito e informato in merito a struttura, esercizio e impiego, in particolare riguardo all'utilizzo del regolatore di temperatura differenziale **smart Sol nano**.

Messa in esercizio eseguita dalla ditta (nome/indirizzo/numero di telefono):

Nome del collaboratore:

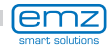

# <span id="page-47-0"></span>**Dichiarazione di conformità CE**

La ditta

#### **emz-Hanauer GmbH & Co.KGaA Siemensstraße 1 D - 92507 Nabburg**

dichiara sotto la propria responsabilità che il seguente prodotto:

Regolatore di temperatura differenziale **smart Sol nano**

al quale è riferita questa dichiarazione risponde alle seguenti norme e direttive:

Direttiva 2006/95/CE del Parlamento europeo e del Consiglio del 12 dicembre 2006 concernente il ravvicinamento delle legislazioni degli Stati membri relative al materiale elettrico destinato ad essere adoperato entro taluni limiti di tensione.

Direttiva 2004/108/CE del Parlamento europeo e del Consiglio del 15 dicembre 2004 concernente il ravvicinamento delle legislazioni degli Stati membri relative alla compatibilità elettromagnetica e che abroga la direttiva 89/336/CEE.

Direttiva 2001/95/CE del Parlamento europeo e del Consiglio del 3 dicembre 2001 relativa alla sicurezza generale dei prodotti.

Prescrizioni tecniche della Direttiva bassa tensione:

IEC 60730-1:1999 (3rd Edition) + A1:2003 + A2:2007 EN 60730-1:2000/AC:2007

Prescrizioni tecniche della Direttiva CEM:

EN 60730-1:2000 + A1:2004 + A12:2003 + A13:2004 + A14:2005 (parte CEM)

EN 55022:1998 + Corr. 1999 (classe B)

EN 61000-3-2:2006 + A1:2009 + A2:2009

EN 61000-3-3:2008

D - 92507 Nabburg, 27.08.2012,

firmato

**Thomas Hanauer** Amministratore

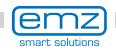

# **Indice analitico**

<span id="page-48-0"></span>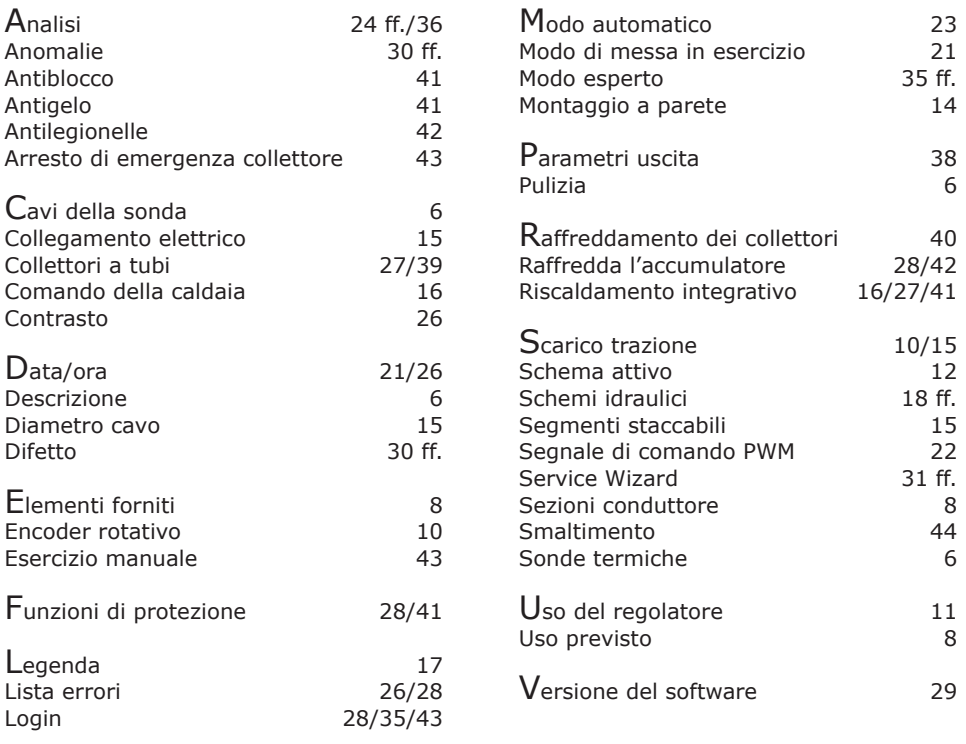

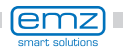

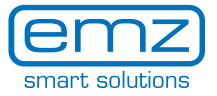

emz-Hanauer GmbH & Co.KGaA Siemensstraße 1 D - 92507 Nabburg Germania

Telefono + 49 - (0) 94 33 - 89 8 - 0 Telefax + 49 - (0) 94 33 - 89 8 - 188 info@emz-hanauer.com

www.emz-hanauer.com

$$
\epsilon
$$